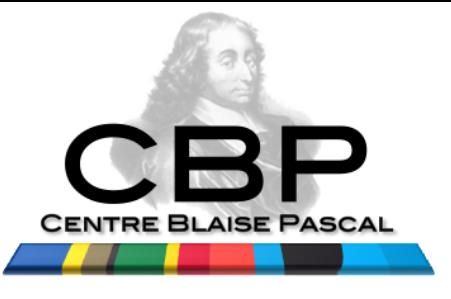

#### **Astrosim 2017**

# **Les « Houches » the 7th ;-)**

GPU : the disruptive technology of 21th century

Little comparison between CPU, MIC, GPU

Emmanuel Quémener

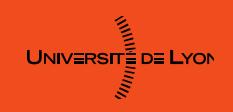

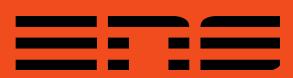

# A (human) generation before... A serial B film in 1984

- 1984 : The Last Starfighter
	- 27 minutes of synthetic images
	- $-$  22.5 10<sup>9</sup> operations per image
	- Use of Cray X-MP (130 kW)
	- 66 days (in fact, 1 year needed)
- 2016: on GTX 1080Ti (250 W)
	- 3.4 secondes
	- Comparison GTX1080Ti / Cray
		- Performance : 1 600 000 !
		- Consommation  $\sim$  900 000 000 !

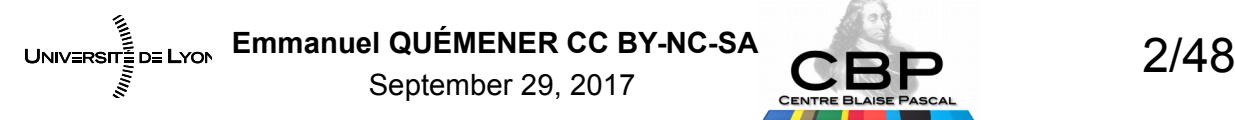

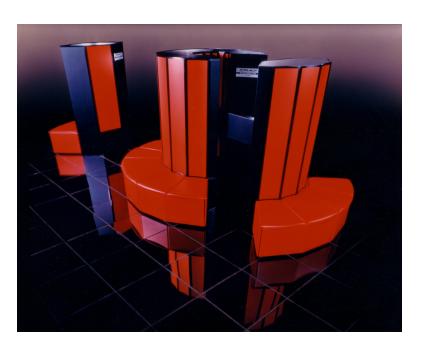

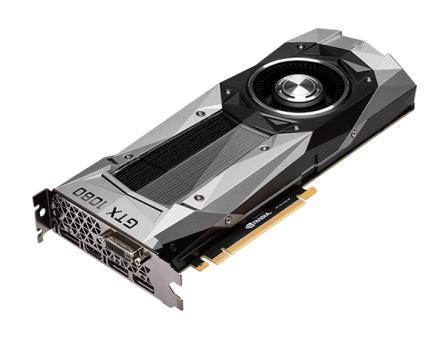

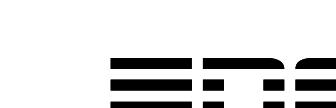

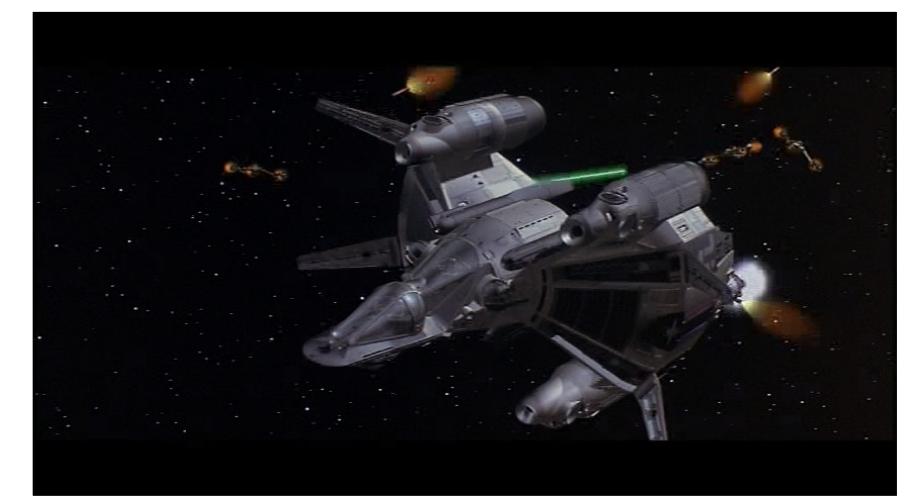

# « The beginning of all things »

- « Nvidia Launches Tesla Personal Supercomputer »
- When : on 19/11/2008 Qui : Nvidia
- Where : sur Tom's Hardware
- What : a PCIe card C1060 PCIe with 240 cores
- How much : 933 Gflops SP (but 78 Gflops DP)

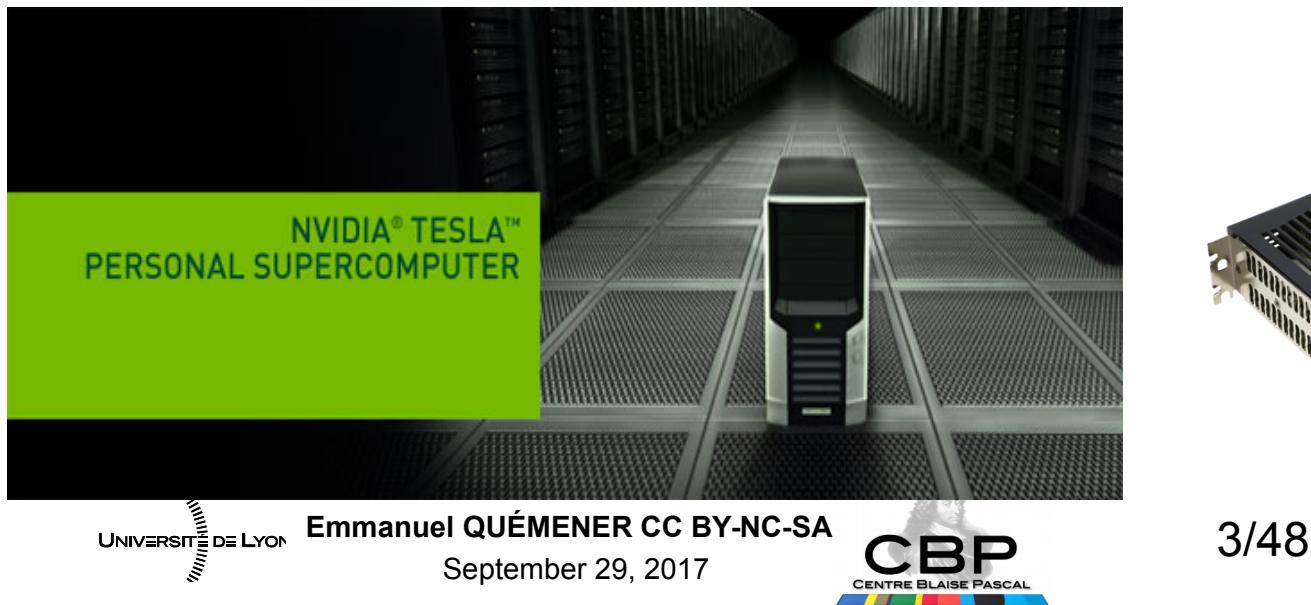

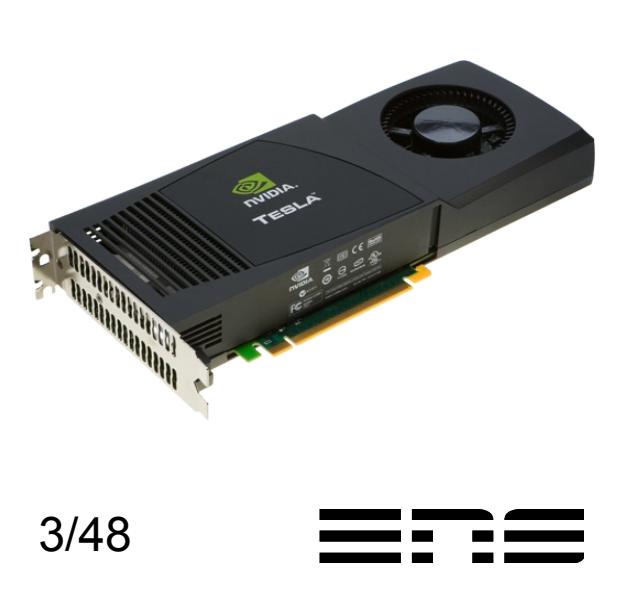

# What position for GPUs ? The others « accelerators »

- Accelerator or the old history of coprocessors...
	- 1980 : 8087 (on 8086/8088) for floating points operations
	- 1989: 80387 (on 80386) and the respect of IEEE 754
	- 1990 : 80486DX and the integration of FPU inside the CPU
	- 1997 : K6-3DNow ! & Pentium MMX : SIMD inside the CPU
	- 1999 : SSE functions and the birth of a long serie (SSE4 & AVX)
- When chips stand out from CPU
	- 1998 : DSP style TMS320C67x as tools
	- 2008: Cell inside the PS3, IBM inside Road Runner and Top1 of Top500
- Business of compilers & very accurate programming model

Emmanuel QUÉMENER CC BY-NC-SA<br>
4/48 September 29, 2017

UNIVERSITE DE LYON

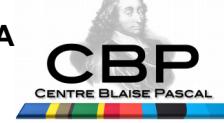

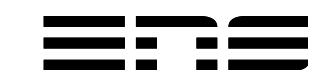

# Why a GPU is so powerful ? To construct 3D scene !

- 2 approaches:
	- Raytracing : PovRay
	- Shadering : 3 operations
- Raytracing :
	- Starting from the eye to the objects of scene
- Shadering
	- Model2World : vectorial objects placed in the scene
	- World2View : projection of objects on a plan of view
	- View2Projection : pixelisation of vectorial plan of view

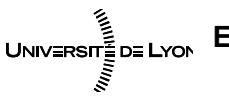

Emmanuel QUÉMENER CC BY-NC-SA<br>5/48 September 29, 2017

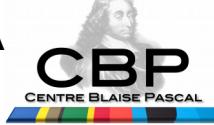

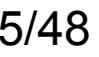

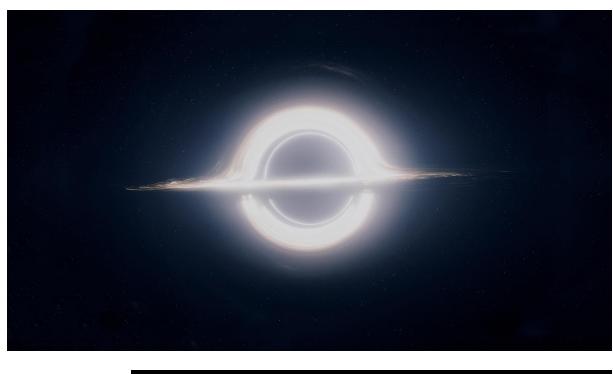

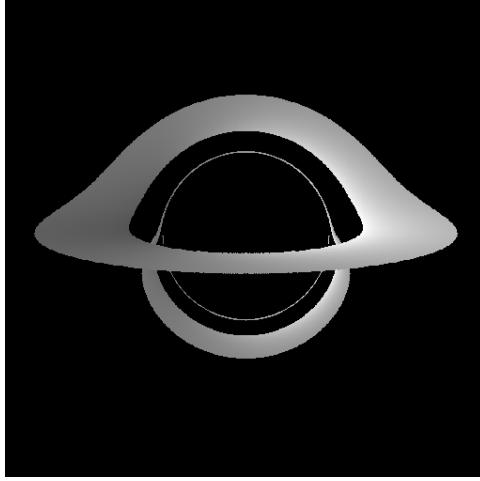

# Why a GPU is so powerful Shadering & Matrix computing

- **Modele 2 World** : 3 matrix products
	- Rotation
	- Translation
	- Scaling
- **World 2 View** : 2 matrix products
	- Camera position
	- Direction de l'endroit pointé
- **View 2 Projection**
	- Pixellisation

#### **A GPU : a « huge » Matrix Multiplier**

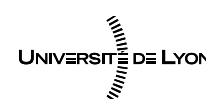

Emmanuel QUÉMENER CC BY-NC-SA<br>
6/48 September 29, 2017

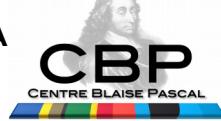

**M2W**

**V2P**

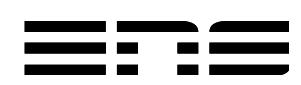

**W2V**

## Is GPU really so powerful ? With my best MyriALUs...

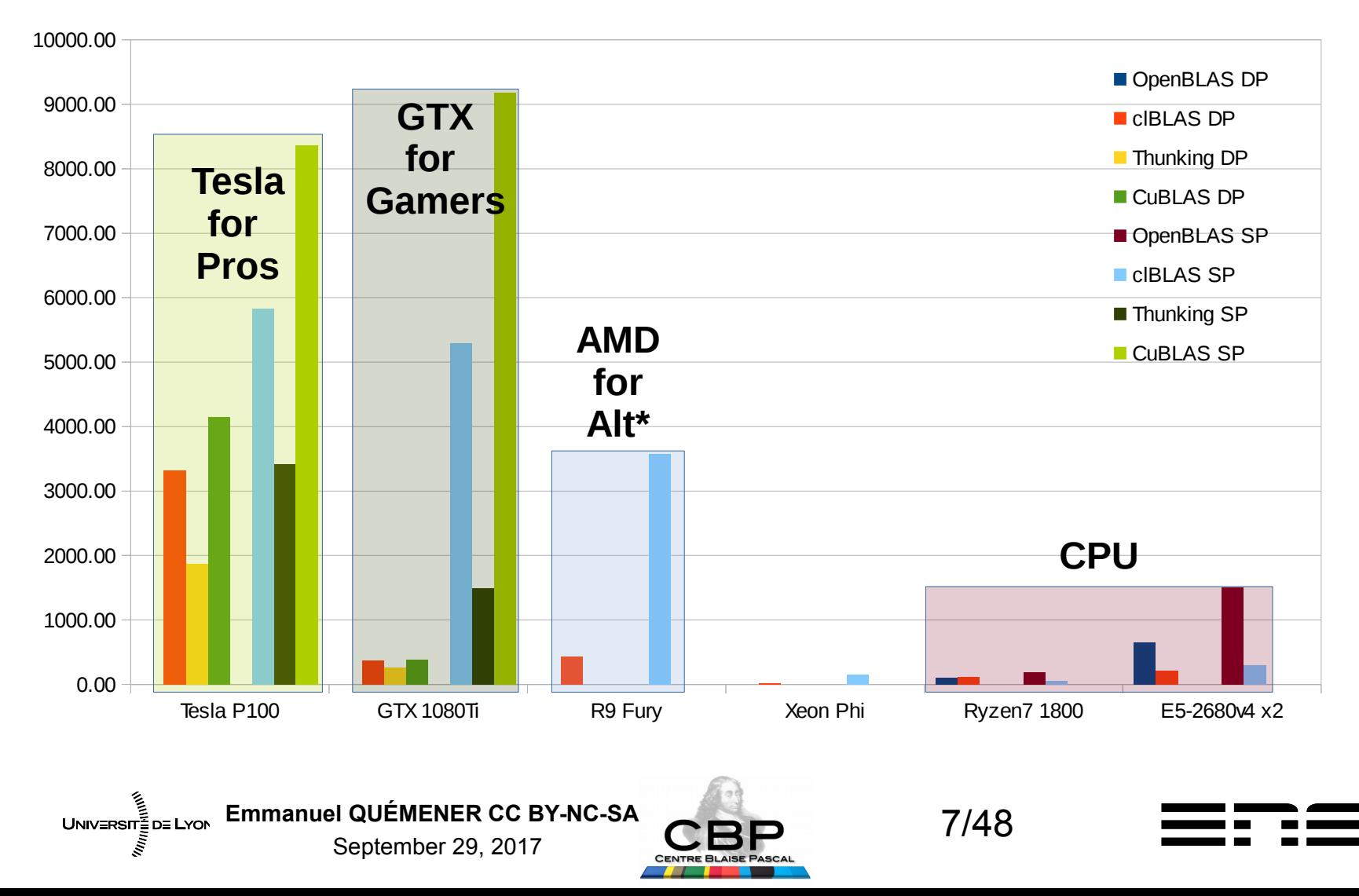

## BLAS match : CPU vs GPU xGEMM when x=D(P) or S(P)

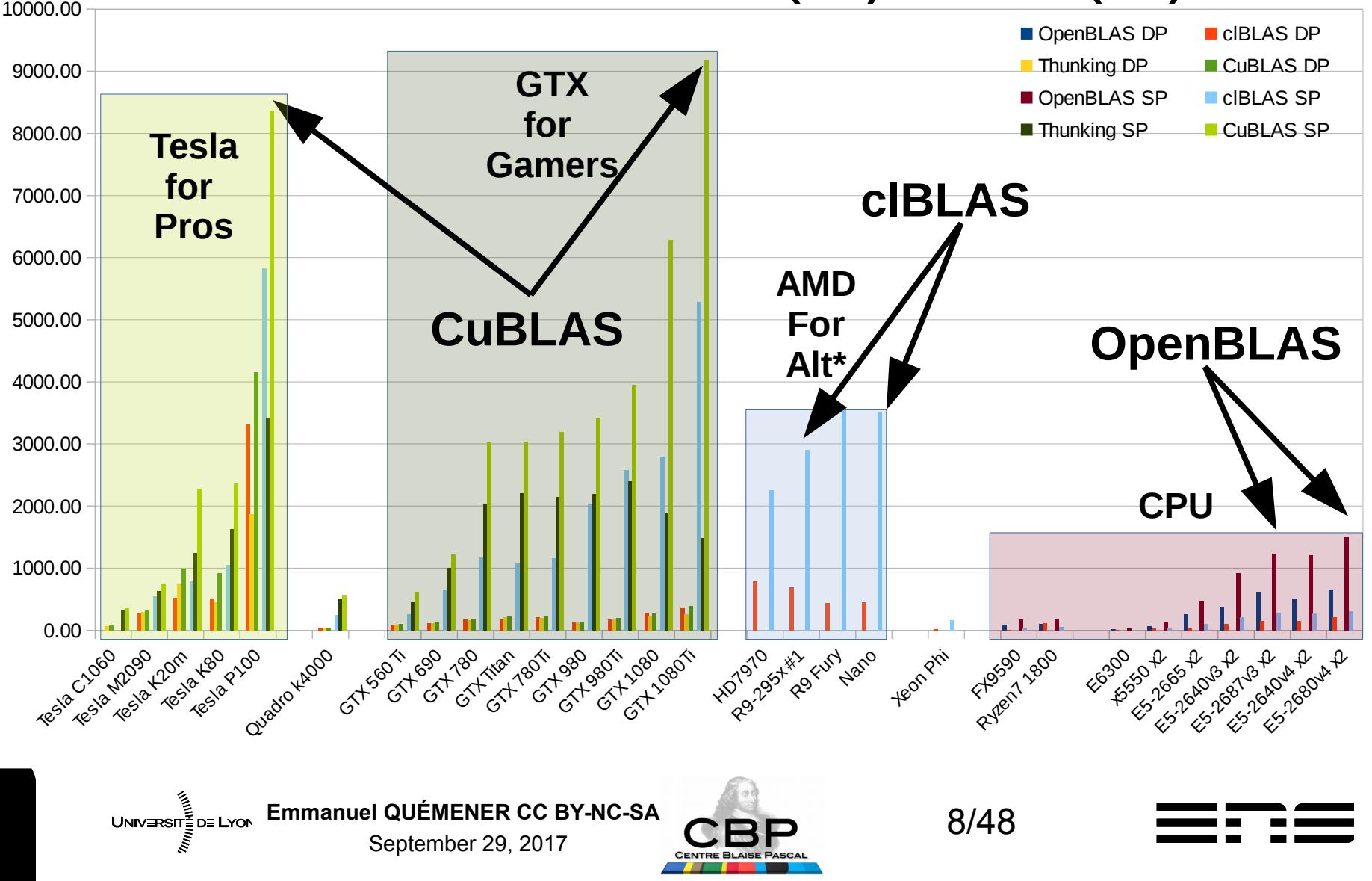

## What Nvidia never broadcasts... xGEMM on a large domain ...

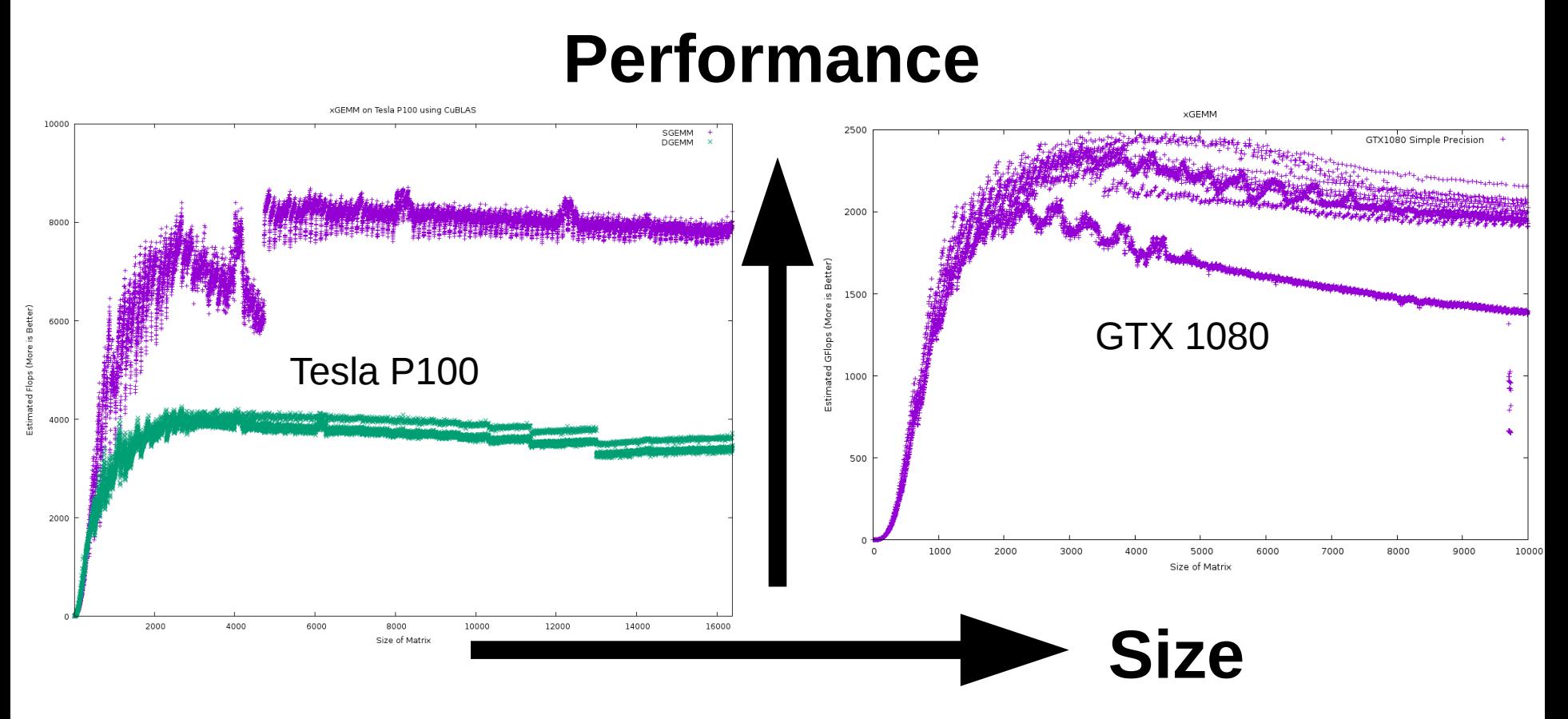

Yes, performance exists, in specific conditions !

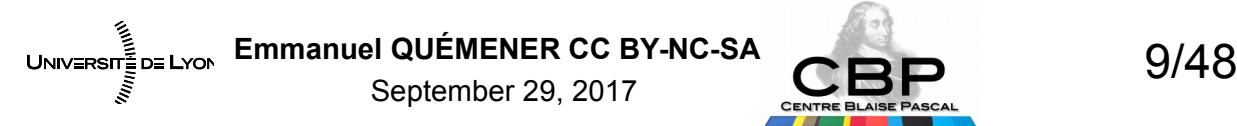

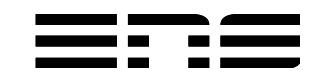

# How a GPU must be considered A laboratory of parallelism

- You've got dozen of thousands of Equivalent PU !
- You have the choice between : **CPU MIC GPU**

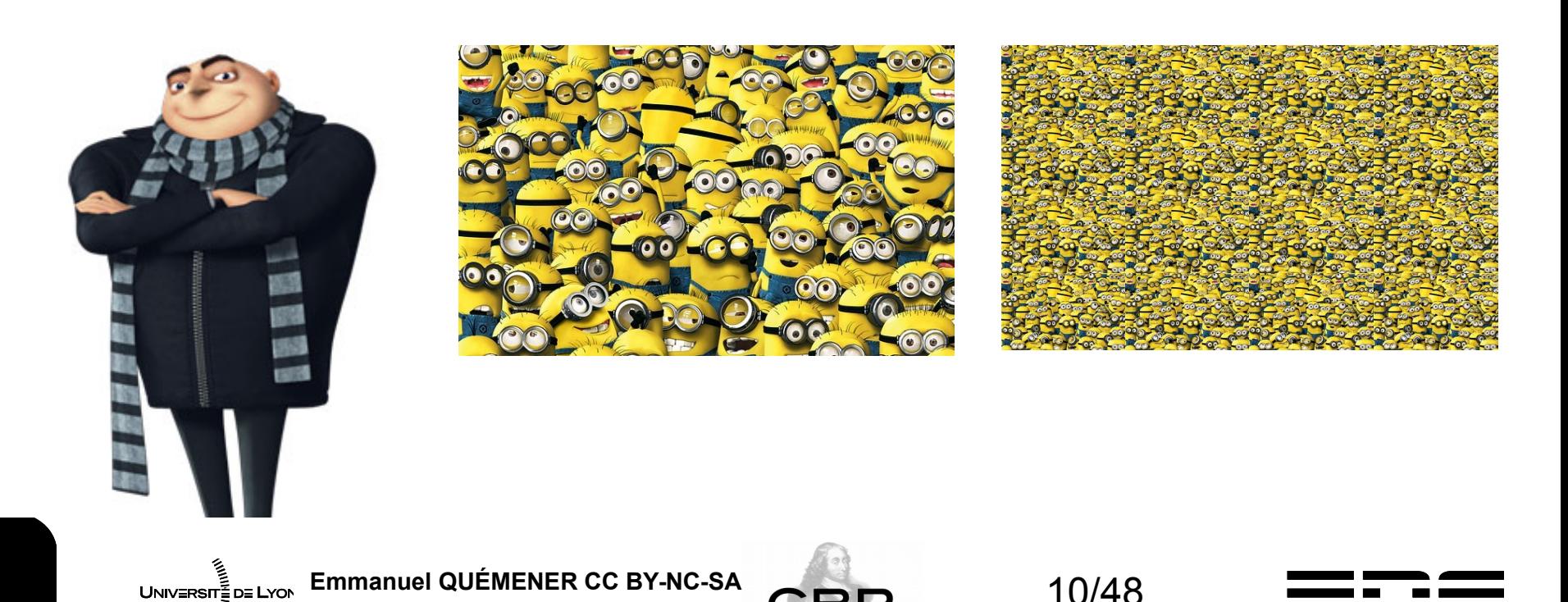

September 29, 2017

## How many elements inside ? Difference between GPU & CPU

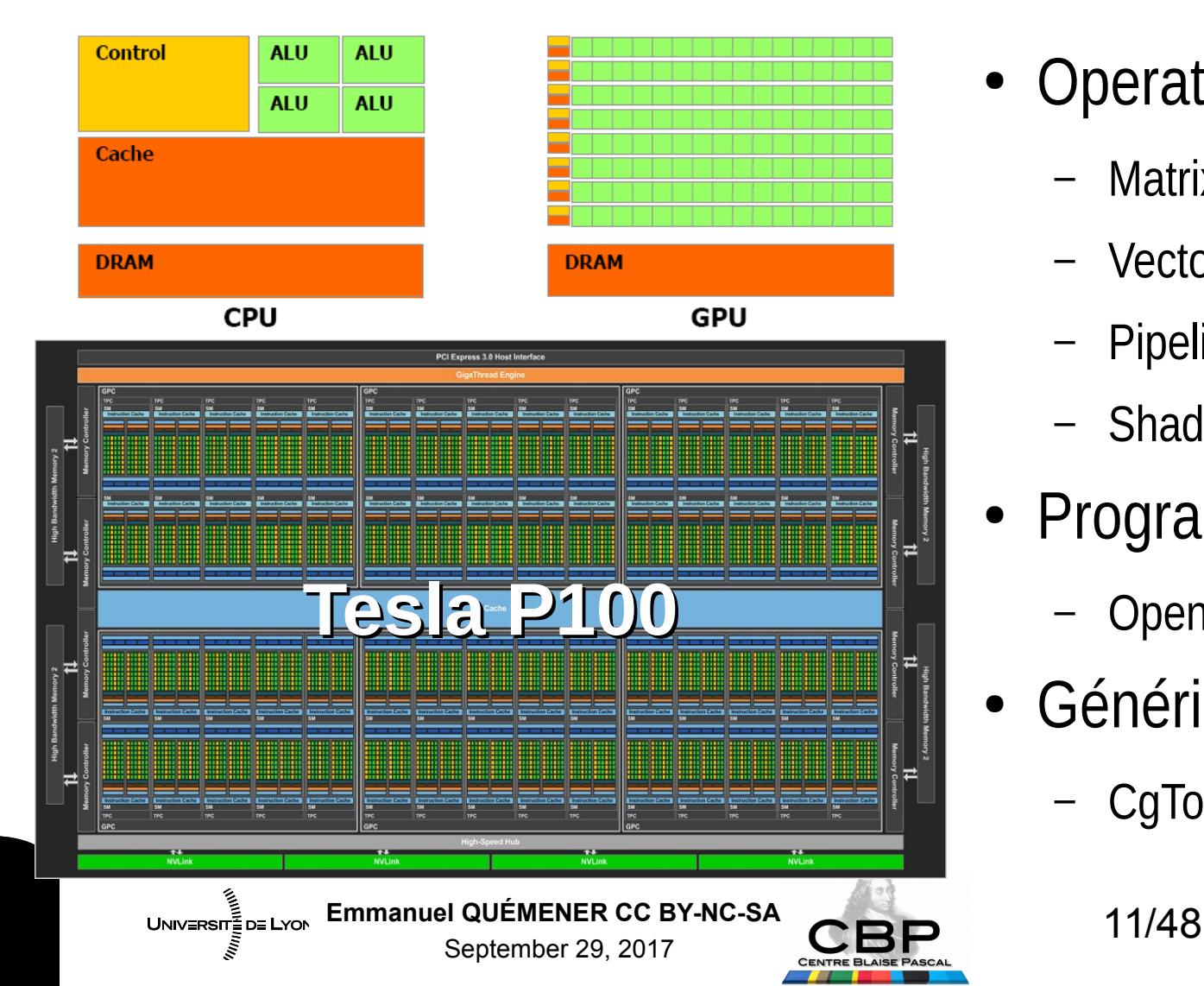

- Operations
	- Matrix Multiply
	- Vectorization
	- Pipelining
	- Shader (multi)processor
- Programmation : 1993
	- OpenGL, Glide, Direct3D,
- Généricité : 2002
	- CgToolkit, CUDA, OpenCL

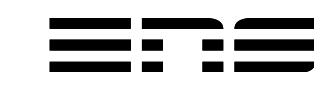

# Why GPU is so powerful ? Come back generic processing

**Inside the GPU**

- Specialized processing units
- Pipelining efficiency

#### **Adaptation Loss**

- Changing scenes
- Different nature of details

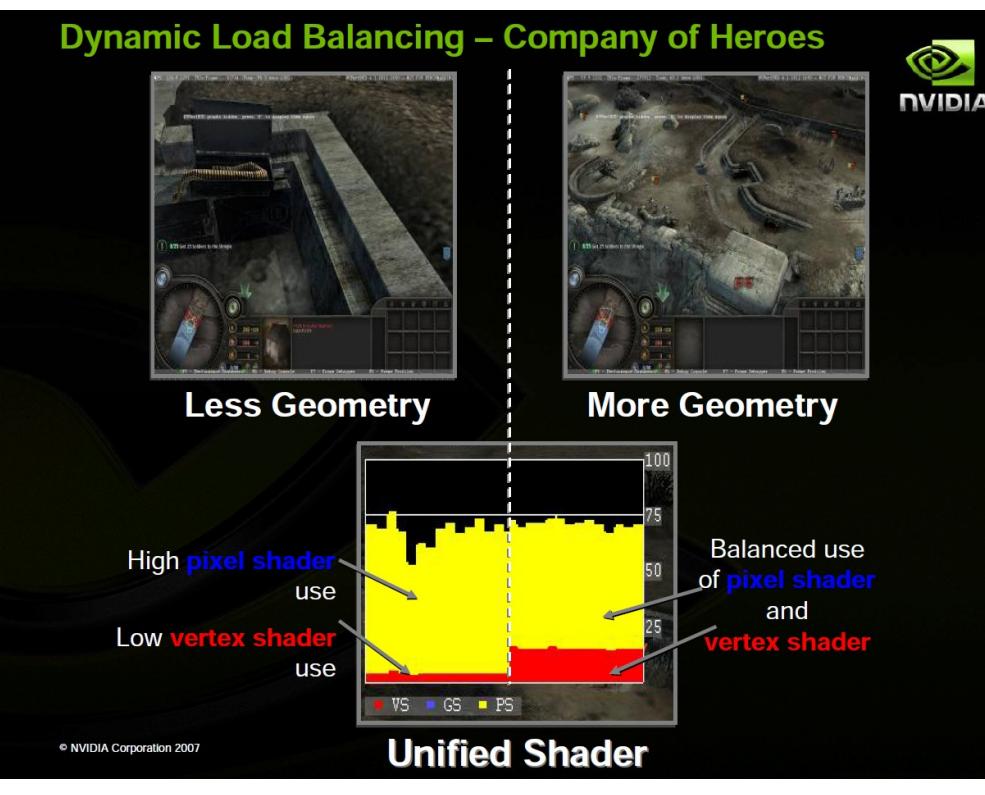

#### **The Solution**  More generalist processing units !

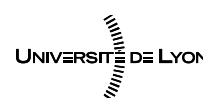

Emmanuel QUÉMENER CC BY-NC-SA<br>
12/48 September 29, 2017

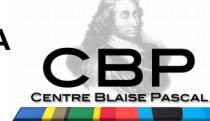

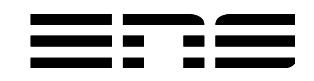

# Why is GPU so powerful All « M » Flynn taxonomy included

- Vectorial : SIMD (Simple Instruction Multiple Data)
	- Addition of 2 positions (x,y,z) : 1 uniq command
- Parallel : MIMD (Multiple Instructions Multiple Data)
	- Several executions in parallel with the (almost) same data
- In fact, SIMT : Simple Instruction Multiple Threads
	- All processing units share the Threads
	- Each processing unit can work independently from others
- Need to synchronize the Threads

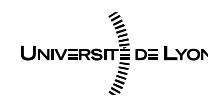

Emmanuel QUÉMENER CC BY-NC-SA<br>
13/48 September 29, 2017

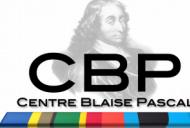

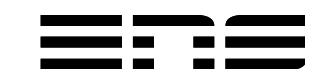

## Important dates

- 1992-01 : OpenGL and the birth of a standard
- 1998-03 : OpenGL 1.2 and interesting functions
- 2002-12 : Cg Toolkit (Nvidia) and the extensions of language
	- Wrappers for all languages (Python)
- 2007-06 : CUDA (Nvidia) or the arrival of a real langague
- 2008-06 : Snow Leopard (Apple) integrates OpenCL
	- La volonté d'utiliser au mieux sa machine ?
- 2008-11 : OpenCL 1.0 and its first specifications
- 2011-04 : WebCL and its first version by Nokia

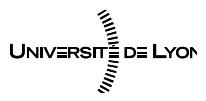

Emmanuel QUÉMENER CC BY-NC-SA<br>
14/48 September 29, 2017

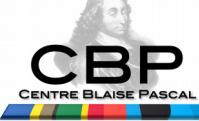

# Who use OpenCL ? As applications

- OS : Apple in MacOSX
- $\bullet$  « Big » applications :
	- Libreoffice
	- Ffmpeg
- Known applications
	- Graphical ones : photoscan,
	- Scientific : OpenMM, Gromacs, Lammps, Amber, …
- Hundreds of softwares, librairies ! But checking is essentiel...
	- https://www.khronos.org/opencl/resources/opencl-applications-using-opencl

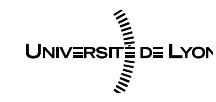

Emmanuel QUÉMENER CC BY-NC-SA<br>
15/48 September 29, 2017

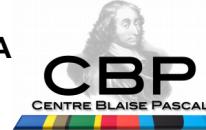

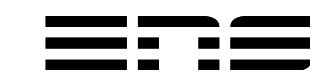

#### Why GPU is a disruptive technology How to reshuffle the cards in Scientific Computing

- In a conference in february 2006, this...
	- $-$  x100 in 5 years

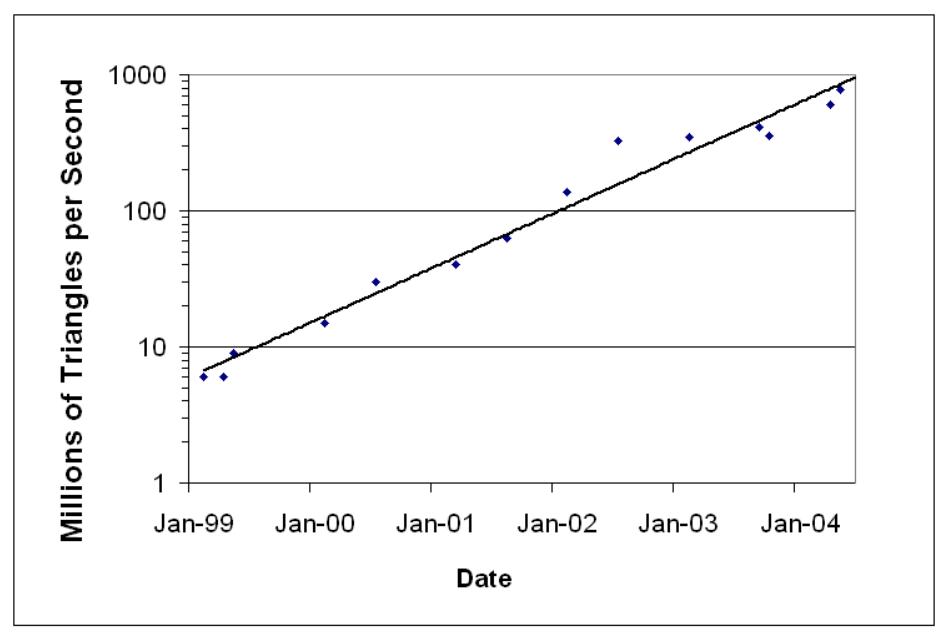

- Between 2000 and 2015
	- GeForce 2 Go/GTX 980Ti : from 286 to 2816000 MOperations/s : x10000
	- Classical CPU: x100

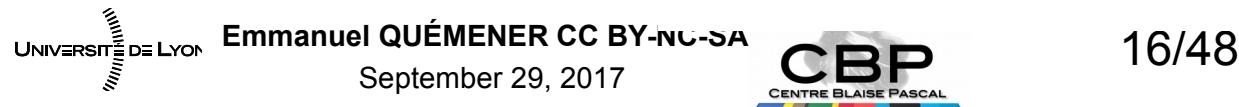

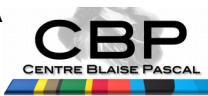

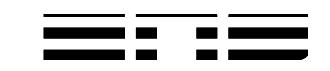

#### Just a remind of last friday ! Parallel programming models

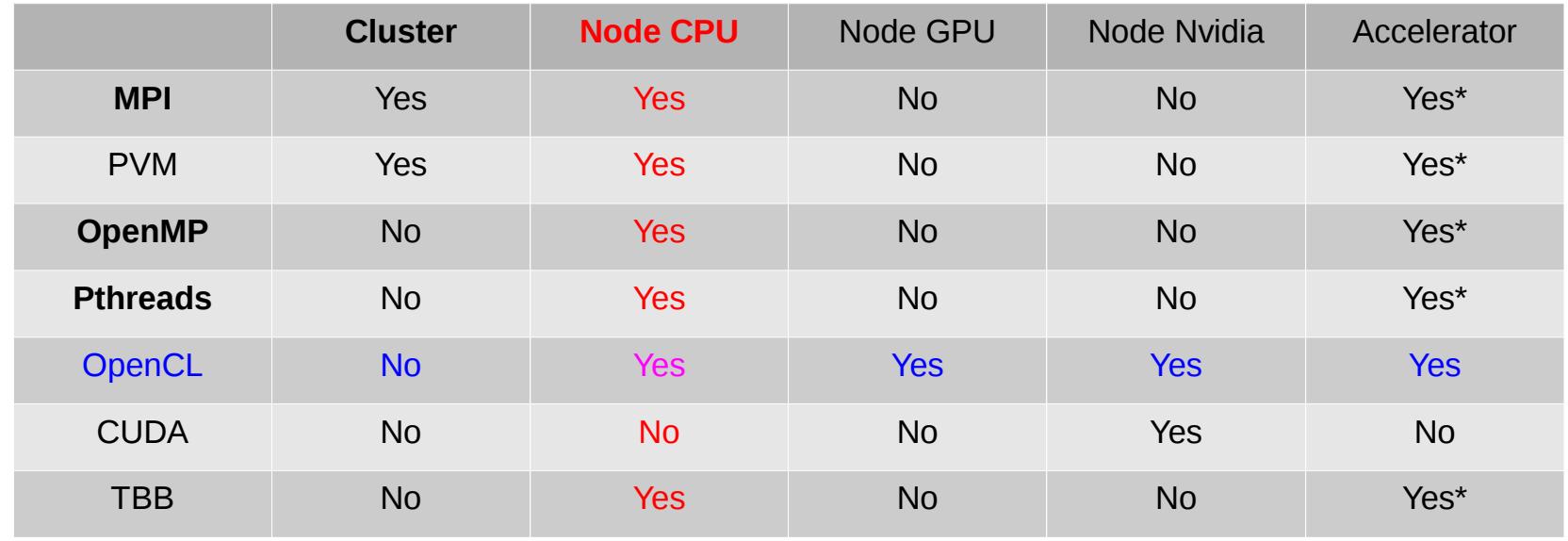

- OpenCL is the most versatile one
- CUDA can ONLY be used with Nvidia GPUs
- Accelerator seems to be the most universal, but...

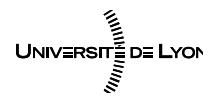

Emmanuel QUÉMENER CC BY-NC-SA<br>
17/48 September 29, 2017

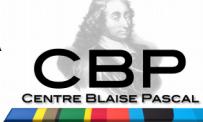

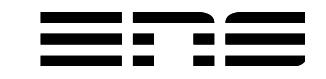

# Act as integrator : do not reinvent the wheel !

#### Parallel programming librairies

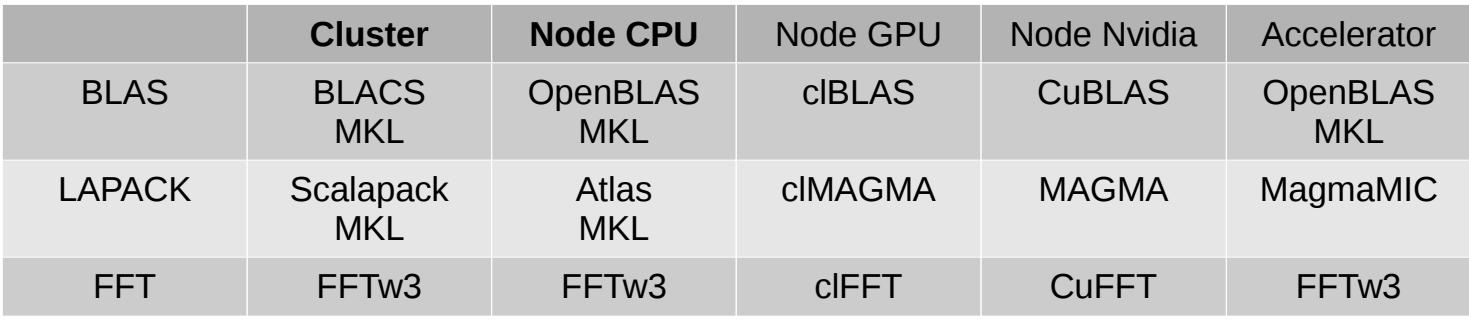

- Classic librairies can be used under GPU
	- Nvidia provides lots of implementations
	- OpenCL provides several on them, but not so complete

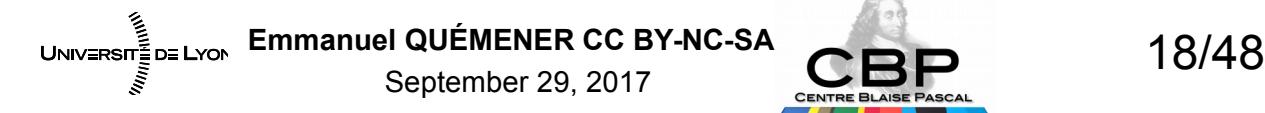

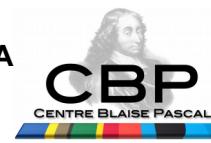

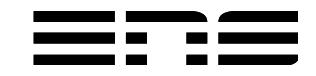

# Why OpenCL ? Non Politically Correct History

- In the middle of 2000, Apple needs power for MacOSX
	- Some processing can be done by Nvidia chipsets
	- CUDA exists as a good successor of CgToolkit
- But Apple did not want to be jailed
	- (as their users :-) )

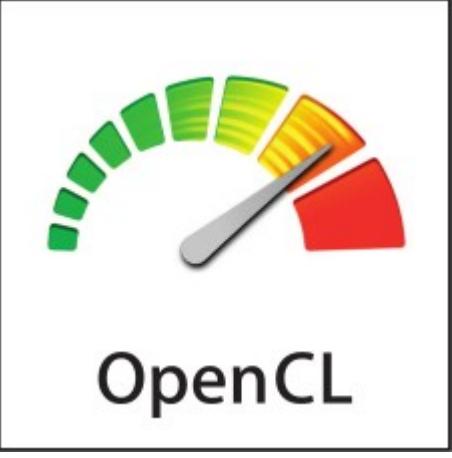

- Apple promotes the creation of Khronos consortium
	- AMD, IBM, ARM came quickly
	- ... and Nvidia, Intel, Altera, ... came backwards...

September 29, 2017

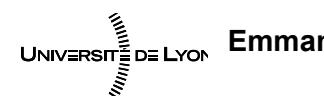

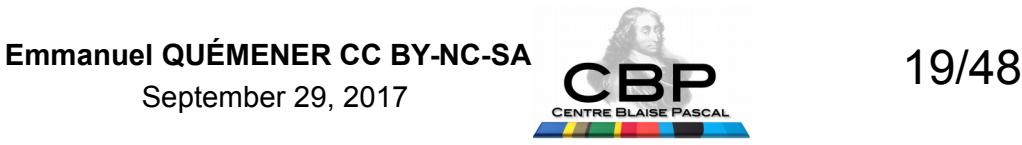

# What OpenCL offers 10 implementations on x86

- 3 implementations for CPU :
	- AMD one : the original
	- Intel one : efficient for specific parallel rate
	- PortableCL (POCL) : OpenSource
- 4 implementations for GPU :
	- AMD one : for AMD/ATI graphical boards
	- Nvidia one : for Nvidia graphical boards
	- « Beignet » one : Open Source one for Intel Graphical Chipset
	- « Mesa » one : Open Source one for all Open Source drivers in Linux Kernel
- 1 implementation for Accelerator : Intel one for Xeon Phi
- 1 implementation for FPGA : Intel one for Altera FPGA
- On other platforms, it seems to be possible

September 29, 2017

UNIVERSIT<sub>EDE LYON</sub> Emmanuel QUÉMENER CC BY-NC-SA **2012** 20/48

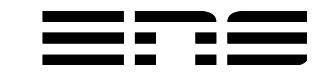

# Goal : replace loop by distribute 2 types of distributions

- Blocks/WorkItems
	- Domain « global », large but slow amount of memory available
- Threads
	- Domain « local », small but quick amount of memory available
	- Needed for synchronisation of process
- Different access to memory :
- « clinfo » to get the properties of CL devices : Max work items
	- Max work items : 1024x1024x1024 for CPU so 1.1 billion distribution

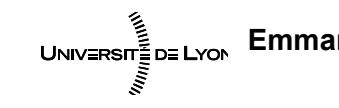

Emmanuel QUÉMENER CC BY-NC-SA<br>
21/48 September 29, 2017

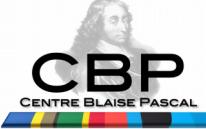

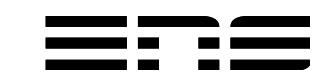

## How to do it ? Little example as... A « Hello World » in OpenCL...

- Define two vectors in ASCII
- Duplicate them in 2 huge vectors
- Add them using a OpenCL kernel
- Définir deux vecteurs en « Ascii »
- Print them on screen

## Add of 2 vectors  $a+b = c$ For each n :  $c[n] = a[n] + b[n]$

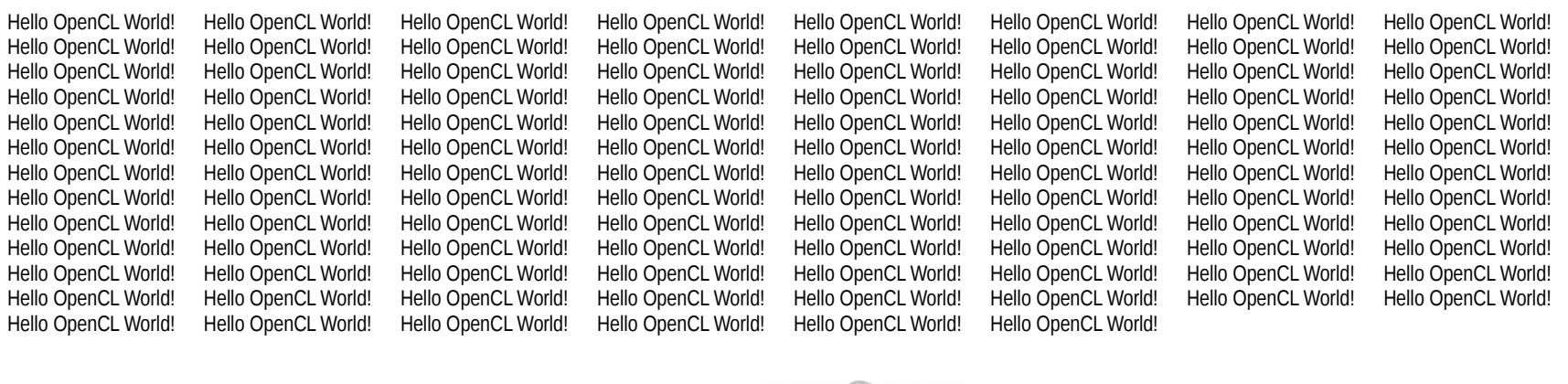

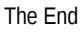

UNIV≣RSIT≣D≣ LYON

September 29, 2017

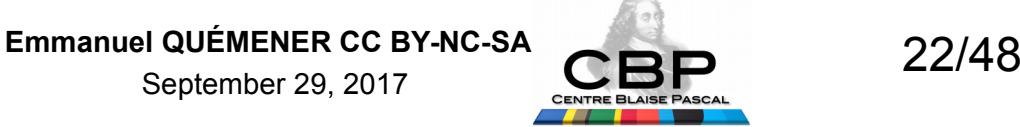

# Kernel Code & Build and Call Add a vector in OpenCL

kernel void VectorAdd( global int\* c, global int\* a, global int\* b)

```
 // Index of the elements to add
unsigned int n = get global id(0);
 // Sum the n th element of vectors a and b and store in c
c[n] = a[n] + b[n];
```
OpenCLProgram = cl.Program(ctx, OpenCLSource).build()

OpenCLProgram.VectorAdd(queue, HostVector1.shape, None,GPUOutputVector , GPUVector1, GPUVector2)

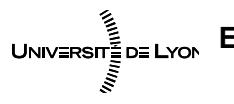

{

}

Emmanuel QUÉMENER CC BY-NC-SA<br>
23/48 September 29, 2017

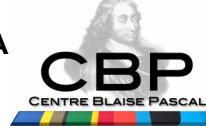

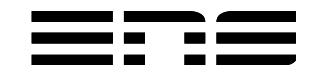

### How to OpenCL ? Write « Hello World ! » in C

```
#include <stdio.h>
                                                                                                         cl_mem GPUVector1 = clCreateBuffer(GPUContext, CL_MEM_READ_ONLY | CL_MEM_COPY_HOST_PTR,sizeof(int) * 
                                                                                                      SIZE, HostVector1, NULL);
#include <stdlib.h>
                                                                                                        cl_mem GPUVector2 = clCreateBuffer(GPUContext, CL_MEM_READ_ONLY | CL_MEM_COPY_HOST_PTR,sizeof(int) *
#include <CL/cl.h>
                                                                                                      SIZE, HostVector2, NULL);
const char* OpenCLSource[] = {
                                                                                                        cl_mem GPUOutputVector = clCreateBuffer(GPUContext, CL_MEM_WRITE_ONLY,sizeof(int) * SIZE, NULL,
                                                                                                      NULL);
  " kernel void VectorAdd( global int* c, global int* a, global int* b)",
                                                                                                         cl_program OpenCLProgram = clCreateProgramWithSource(GPUContext, 7, OpenCLSource,NULL, NULL);
   "{",
                                                                                                         clBuildProgram(OpenCLProgram, 0, NULL, NULL, NULL, NULL);
         // Index of the elements to add \ln".
                                                                                                        cl_kernel OpenCLVectorAdd = clCreateKernel(OpenCLProgram, "Vector. ", NULL);
         unsigned int n = get global id(0);",
                                                                                                        clSetKernelArg(OpenCLVectorAdd, 0, sizeof(cl_mem),(void*)&GPUOutputector);
         // Sum the n'th element of vectors a and b and store in c \ln",
                                                                                                        clSetKernelArg(OpenCLVectorAdd, 1, sizeof(cl_mem), (void*)&GPUVector
         c[n] = a[n] + b[n];",
                                                                                                        clSetKernelArg(OpenCLVectorAdd, 2, sizeof(cl_mem), (void*)&GPUVector2
   "}"
                                                                                                         size_t WorkSize[1] = {SIZE}; // one dimensional Range
};
                                                                                                         clEnqueueNDRangeKernel(cqCommandQueue, OpenCLVectorAdd, 1, NULL, WorkSize, NULL, 0, NULL, NULL);
int InitialData1[20] = {37,50,54,50,56,0,43,\frac{1}{4},\frac{1}{4},\frac{1}{4},32,36,16,43,56,100,50,25,15,17};
                                                                                                         int HostOutputVector[SIZE];
int InitialData2[20] = \{35,51,54,58,55,32,36,69,27,39,35,40,16,44,55,14,58,75,18,15\};
                                                                                                        clEnqueueReadBuffer(cqCommandQueue, GPUOutputVectCL_TRUE, 0, SIZE * s: zerof(int),#define SIZE 2048
                                                                                                      HostOutputVector, 0, NULL, NULL);
int main(int argc, char **argv)
                                                                                                         clReleaseKernel(OpenCLVectorAdd);
{
                                                                                                         clReleaseProgram(OpenCLProgram);
  int HostVector1[SIZE], HostVector2[SIZE];
                                                                                                         clReleaseCommandQueue(cqCommandQueue);
                                                              OpenCL kernel
 for(int c = 0; c < SIZE; c++)
                                                                                                         clReleaseContext(GPUContext);
    {
                                                                                                         clReleaseMemObject(GPUVector1);
                                                                                                                                                                Number of lines
      HostVector1[c] = InitialData1[c%20];
                                                                                                         clReleaseMemObject(GPUVector2);
      HostVector2[c] = InitialData2[c%20];
                                                                                                                                                              Of OpenCL kernel
                                                                                                         clReleaseMemObject(GPUOutputVector);
    }
                                                                                                        for (int Rows = 0; Rows < (SIZE/20); Rows++) {
  cl_platform_id cpPlatform;
                                                                                                            print(f''\t), clGetPlatformIDs(1, &cpPlatform, NULL);
                                                                                                            for(int c = 0; c < 20; c + +) {
  cl_int ciErr1;
                                                                                                      printf("%c",(char)HostOutputVector[Rows * 20 + c]);
  cl_device_id cdDevice;
                                                                                                             }
  ciErr1 = clGetDeviceIDs(cpPlatform, CL_DEVICE_TYPE_GPU, 1, &cdDevice, NULL);
                                                                                                        } 
                                                                                                         printf("\n\nThe End\n\n");
 cl_context GPUContext = clCreateContext(0, 1, &cdDevice, NULL, NULL, &c\text{iErr1)};
                                                                                                         return 0;
     command_queue cqCommandQueue = clCreateCommandQueue(GPUContext,
                                                                                                       }
      ice, 0, NULL);
                                      Emmanuel QUÉMENER CC BY-NC-SA<br>24/48
                 UNIV = RST = DE LYONSeptember 29, 2017
```
### How to OpenCL ? Write « Hello World ! » in Python

import pyopencl as cl import numpy import numpy.linalg as la import sys OpenCLSource = """ kernel void VectorAdd(\_\_global int\* c, \_\_global int\* a, \_\_global int\* b) { // Index of the elements to add unsigned int  $n = get\_global_id(0);$  // Sum the n th element of vectors a and b and store in c  $c[n] = a[n] + b[n];$ OpenCL kernel

} "" "

InitialData1=[37,50,54,50,56,0,43,43,74,71,32,36,16,43,56,100,50,25,15,17] InitialData2=[35,51,54,58,55,32,36,69,27,39,35,40,16,44,55,14,58,75,18,15] SIZE=2048

HostVector1=numpy.zeros(SIZE).astype(numpy.int32)

HostVector2=numpy.zeros(SIZE).astype(numpy.int32)

for c in range(SIZE):

 $HostVector1[c] = InitialData1[c%20]$ 

 $HostVector2[c] = InitialData2[c%20]$ 

 $ctx = c1.create some context()$ 

```
ueue = cl.CommandQueue(ctx)
```
 $mf = c1.mem_flags$ 

GPUVector1 = cl.Buffer(ctx, mf.READ\_ONLY | mf.COPY\_HOST\_PTR, hostbuf=HostVector1)

GPUVector2 = cl.Buffer(ctx, mf.READ\_ONLY | mf.COPY\_HOST\_PTR, hostbuf=HostVector2)

 $GPUOutputVector = c1.Buffer(ctx, mf.WRITEONLY,$ HostVector1.nbytes)

OpenCLProgram = cl.Program(ctx, OpenCLSource).build()

OpenCLProgram.VectorAdd(queue, HostVector1.shape, None,GPUOutputVector , GPUVector1, GPUVector2)

 $HostOutputVector = numpy.\$   $ty$  like(HostVector1)

cl.enqueue\_copy(queue, HostOutputVector, GPUOutputVector)

GPUVector1.release()

GPUVector2.release()

GPUOutputVector.release()

OutputString=''

for rows in range(SIZE/20):

```
 OutputString+='\t'
```
for c in range(20):

OutputString+=chr(HostOutputVector[rows\*20+c])

print OutputString

sys.stdout.write("\nThe End\n\n");

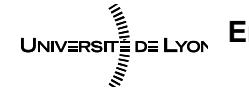

Emmanuel QUÉMENER CC BY-NC-SA<br>
25/48 September 29, 2017

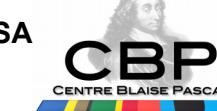

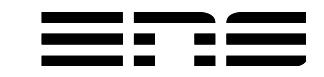

# How to OpenCL ? « Hello World » C/Python : to weight

- On previous OpenCL implementations :
	- In C : 75 lines, 262 words, 2848 bytes
	- In Python : 51 lines, 137 words, 1551 bytes
	- Factors : 0.68, 0.52, 0.54 in lines, words and bytes.
- Programming OpenCL :
	- Difficult programming context
		- « To open the box in more difficult than to assemble the furniture unit ! »
		- Requirement to simplify the calls by an API
	- No compatibility between SDK of AMD and Nvidia
		- Everyone rewrite their own API
- One solution, however « The » solution : Python

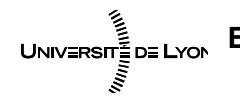

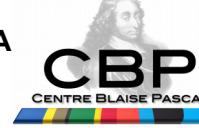

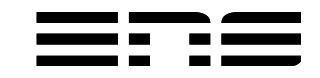

## Which simple code to implement in  $\frac{1}{2}$ PiMC: Pi by the method of the target

- Historical example of the Monte Carlo method
- Parallel implementation:
	- Equivalent distribution of iterations
- From 2 to 4 parameters
	- Number of iterations
	- Parallel Rate (PR)
	- (Type of variable: INT32, INT64, FP32, FP64)
	- (RNG: MWC, CONG, SHR3, KISS)
- 2 simple observables:
	- Estimation of Pi (just indicative, Pi not being rational :-))
	- Elapsed Time (Individual or Global)Emmanuel QUÉMENER CC BY-NC-SA<br>27/48 UNIVERSITEDE LYON September 29, 2017

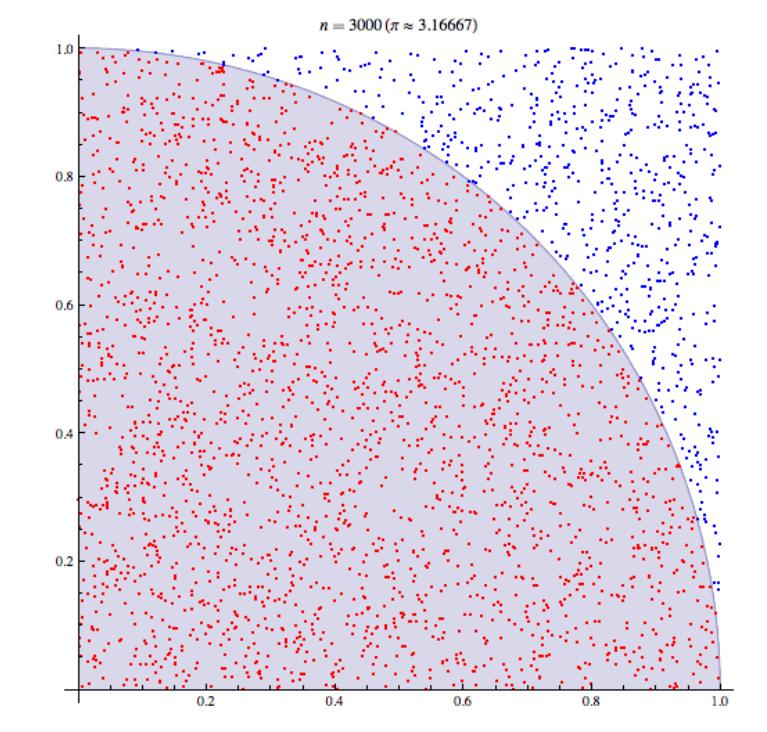

# Differences between CUDA/OpenCL

\_\_device\_\_ ulong MainLoop(ulong iterations,uint seed\_w,uint seed\_z,size\_t work)

```
 uint jcong=seed_z+work;
```
ulong total=0;

```
for (ulong i=0;i iterations;i++) {
```
float x=CONGfp ;

```
 float y=CONGfp ;
```

```
ulong inside=((x*x+y*y) \leq \text{THEONE}) ? 1:0;
```

```
 total+=inside;
```

```
 }
```
{

}

{

\_\_global\_\_ void MainLoopBlocks(ulong \*s,ulong iterations,uint seed\_w,uint seed\_z)

```
ulong total=MainLoop(iterations,seed_z,seed_w,blockIdx.x);
 s[blockIdx.x]=total;
```
\_\_syncthreads();

```
ulong MainLoop(ulong iterations,uint seed_z,uint seed_w,size_t work)
```

```
 uint jcong=seed_z+work;
 ulong total=0;
for (ulong i=0;i is terations;i++) {
    float x=CONGfp ;
    float y=CONGfp ;
  ulong inside=((x*x+y*y) \leq \text{THEONE}) ? 1:0;
   total+=inside;
```

```
 }
```
}

{

{

```
 return(total);
```

```
__kernel void MainLoopGlobal(__global ulong *s,ulong iterations,uint 
seed_w,uint seed_z)
```

```
ulong total=MainLoop(iterations, seed_z, seed_w, get_global_id(0));
barrier(CLK_GLOBAL_MEM_FENCE);
s[get_global_id(0)]=total;
```
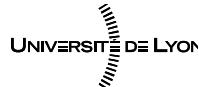

Emmanuel QUÉMENER CC BY-NC-SA<br>
28/48 September 29, 2017

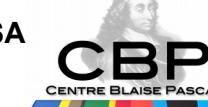

}

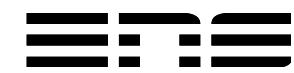

## You think Python is not efficient? Let's have a quick comparison...

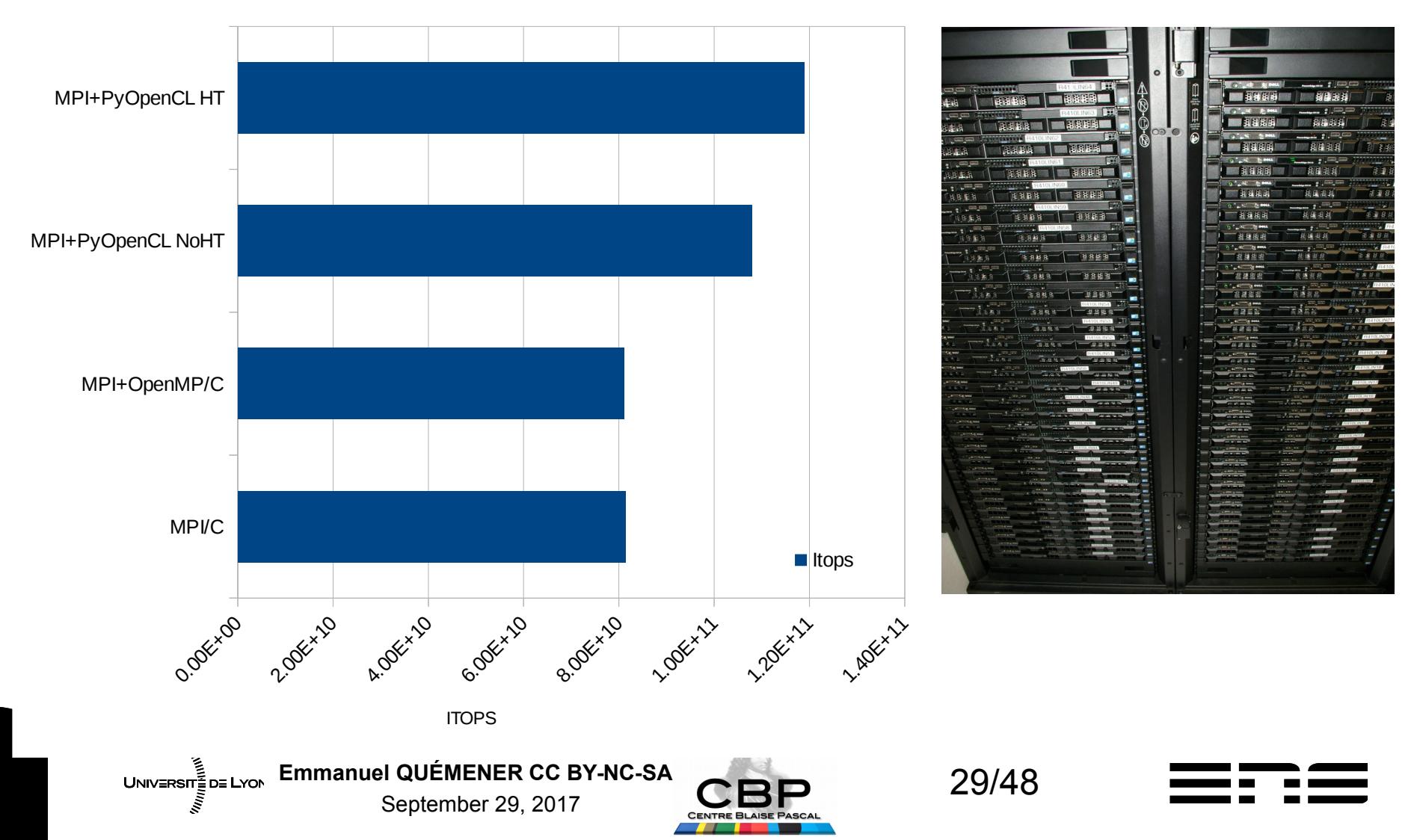

## Pi Dart Board match (yesterday) : ython vs C & CPU vs GPU vs Phi

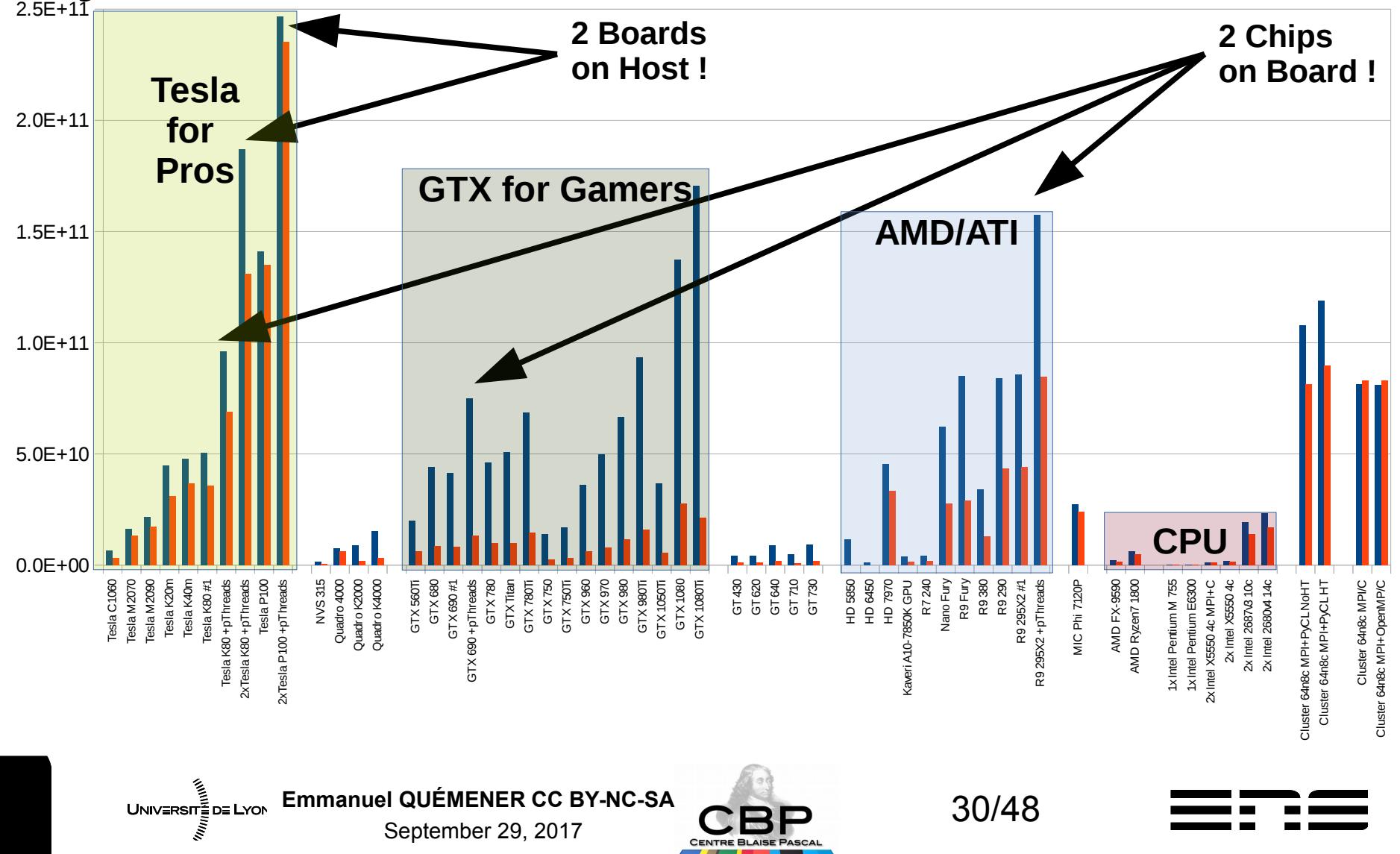

# With 1 QPU, low "regime" ... The CPU explodes the GPU!

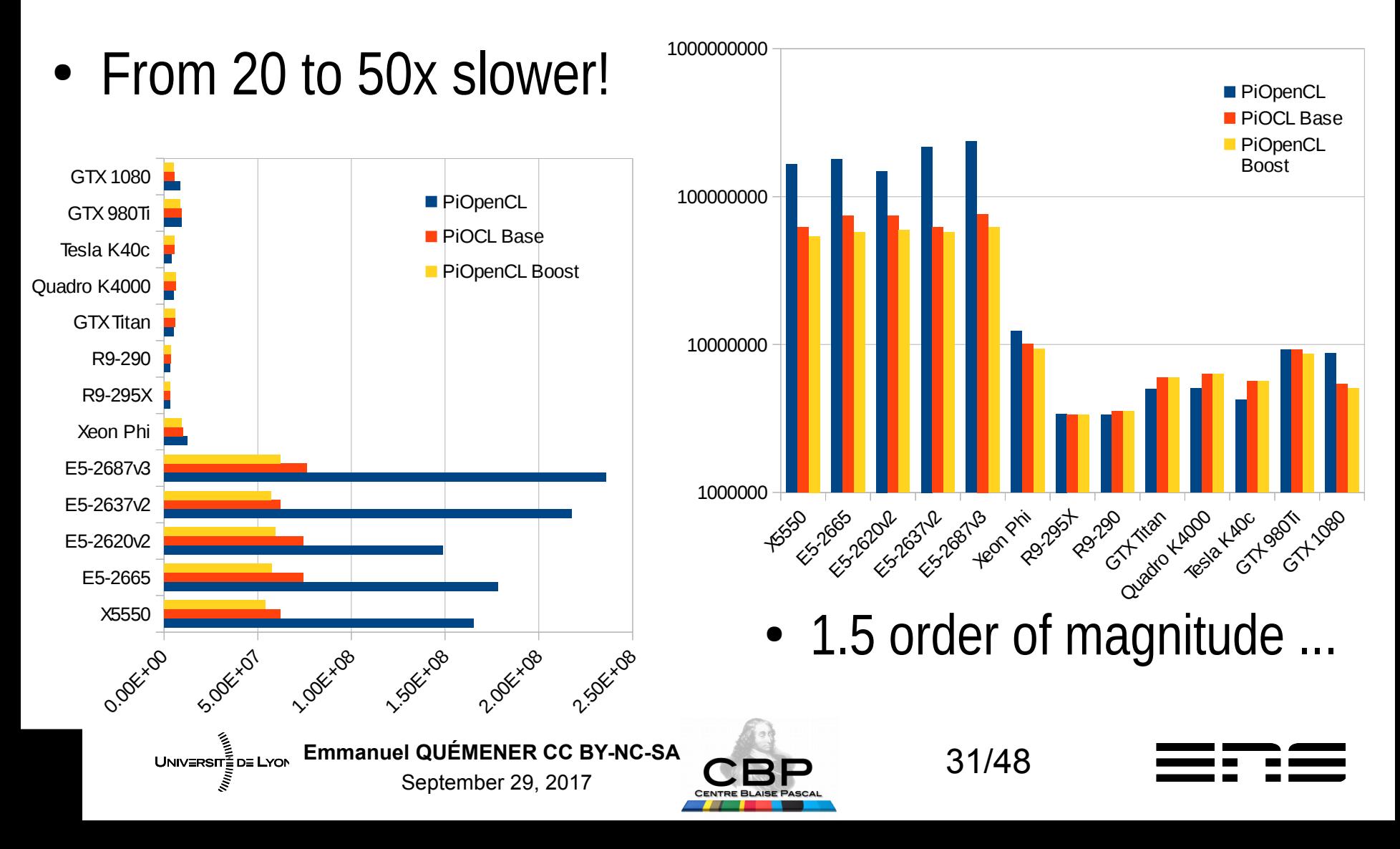

# Small comparison between \*PU MIC Phi emerges, GPU ambushed

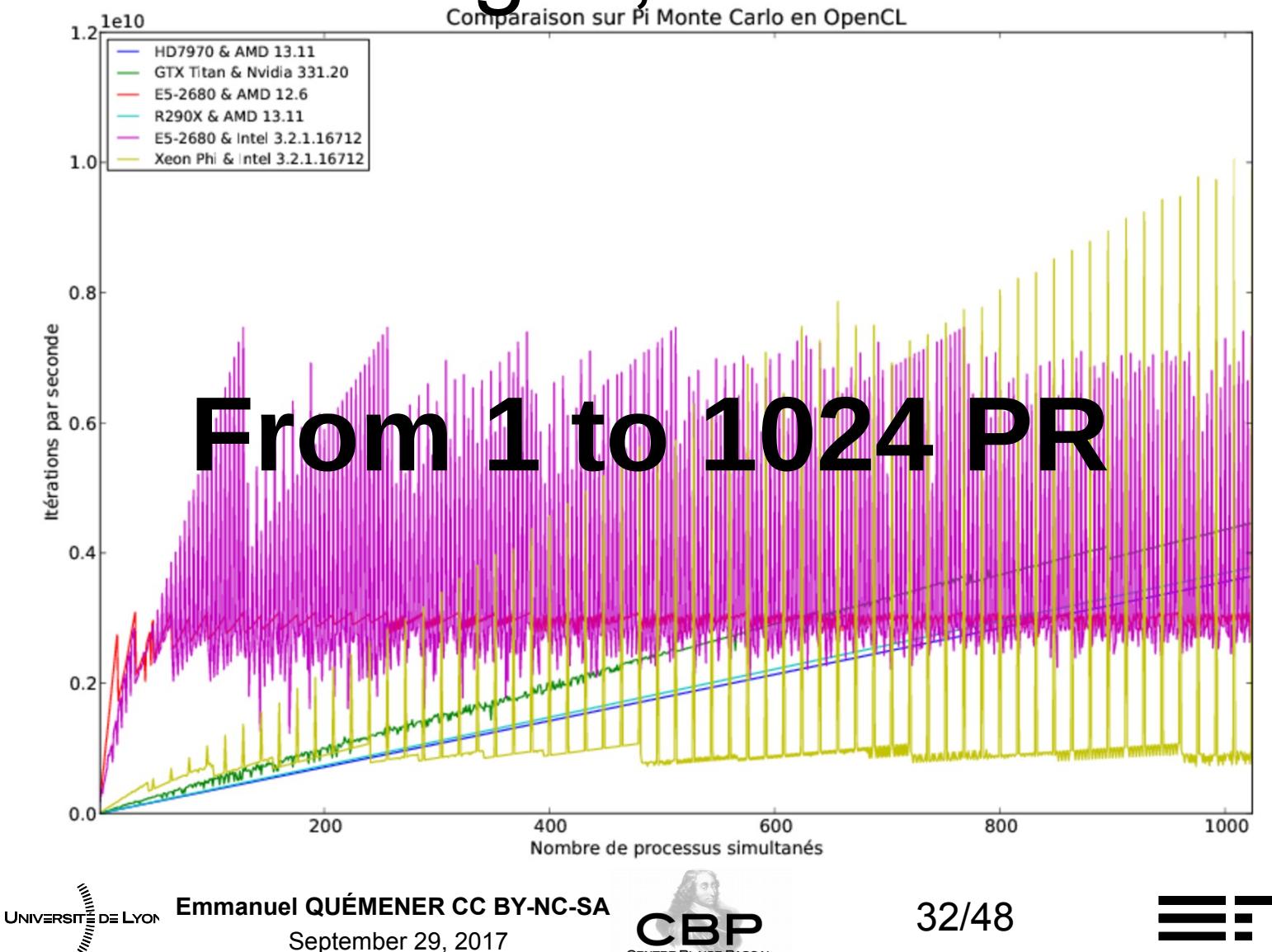

## Deep exploration of Parallel Rates Parallel Rate from 1024 to 16384

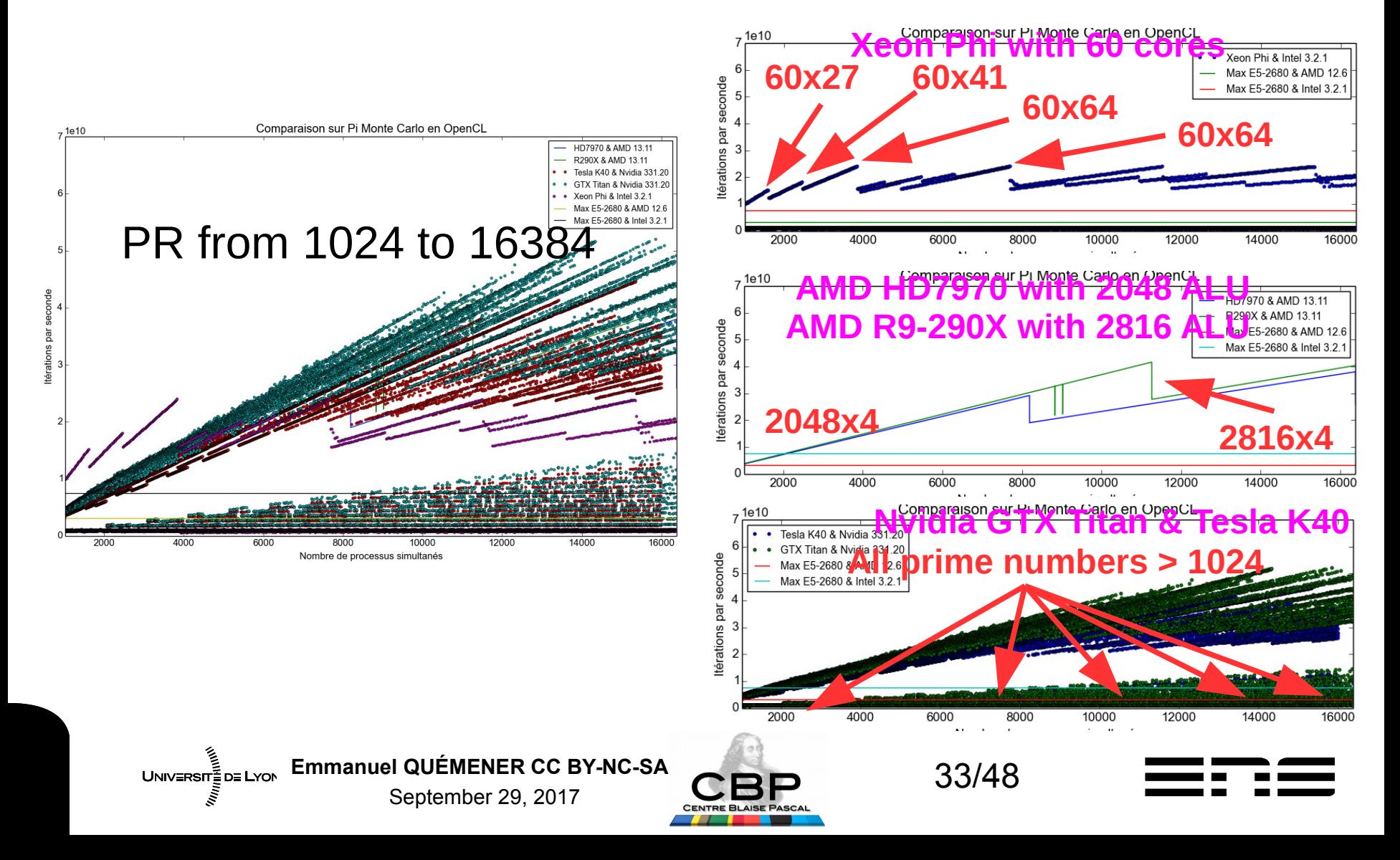

## Deep exploration of Parallel Rates Parallel Rate from 1024 to 65536

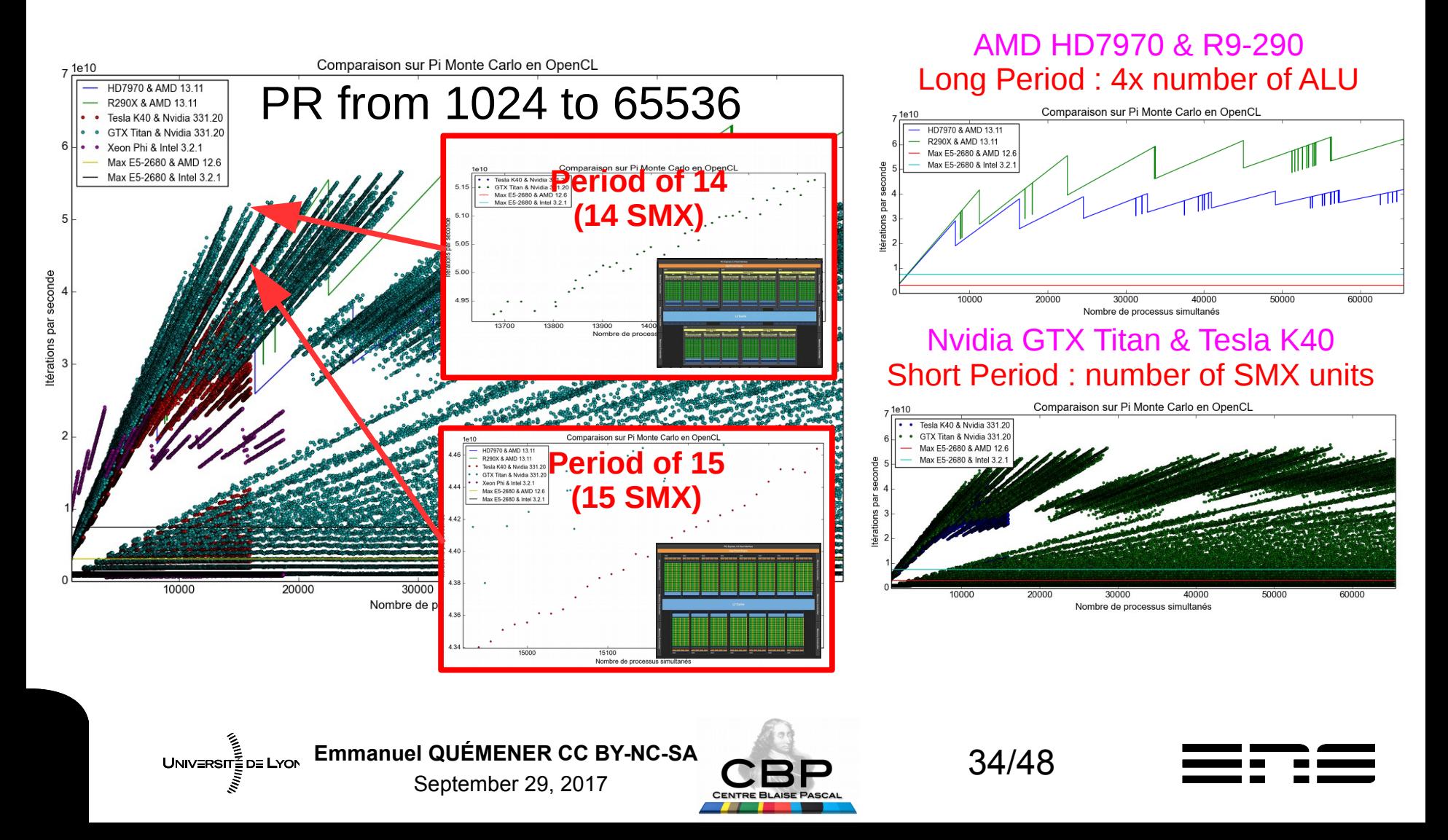

## And the latest Nvidia GTX1080, Always affected with oddities?

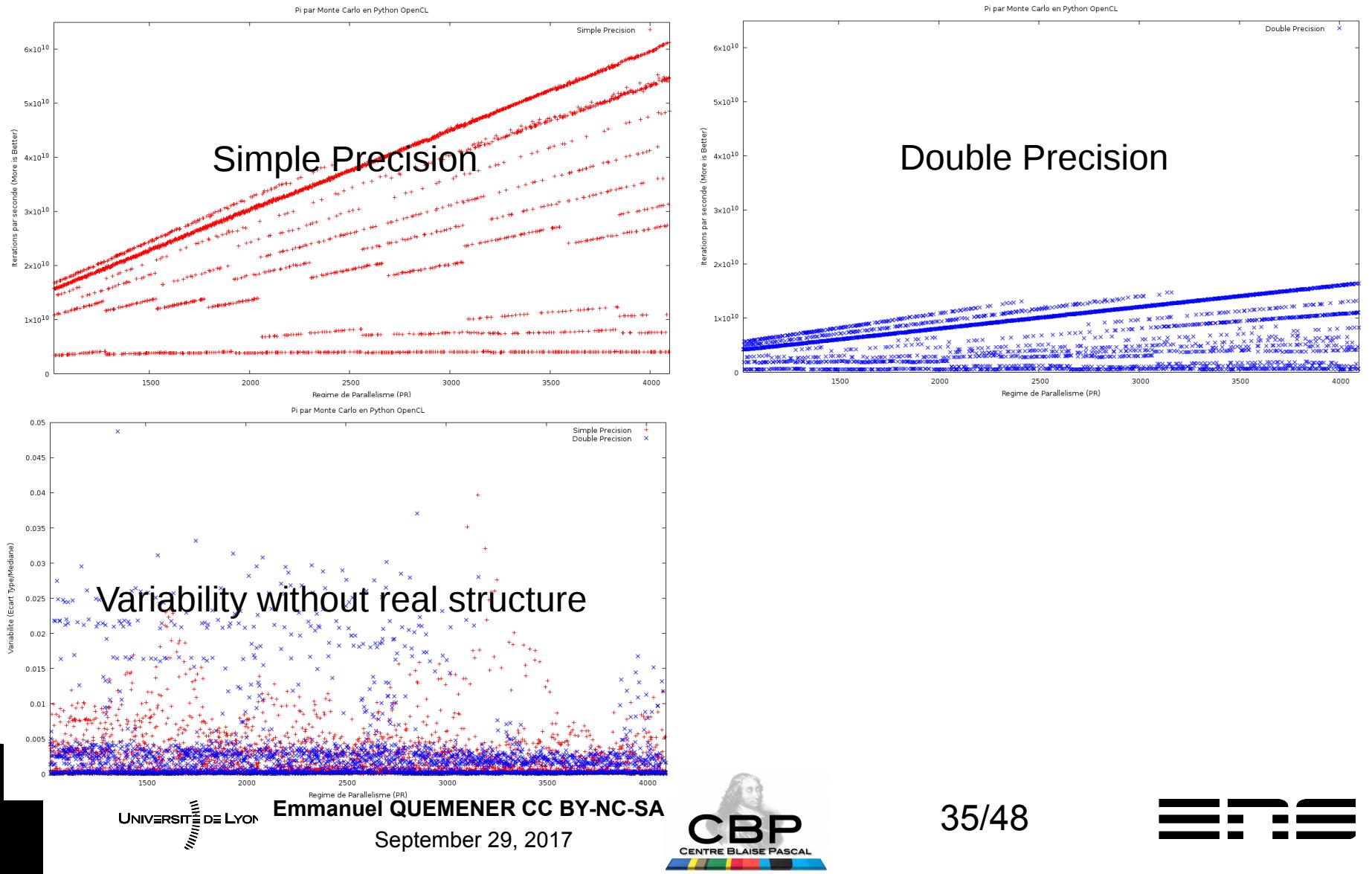

### Behaviour of 20 (GP)GPU vs PR

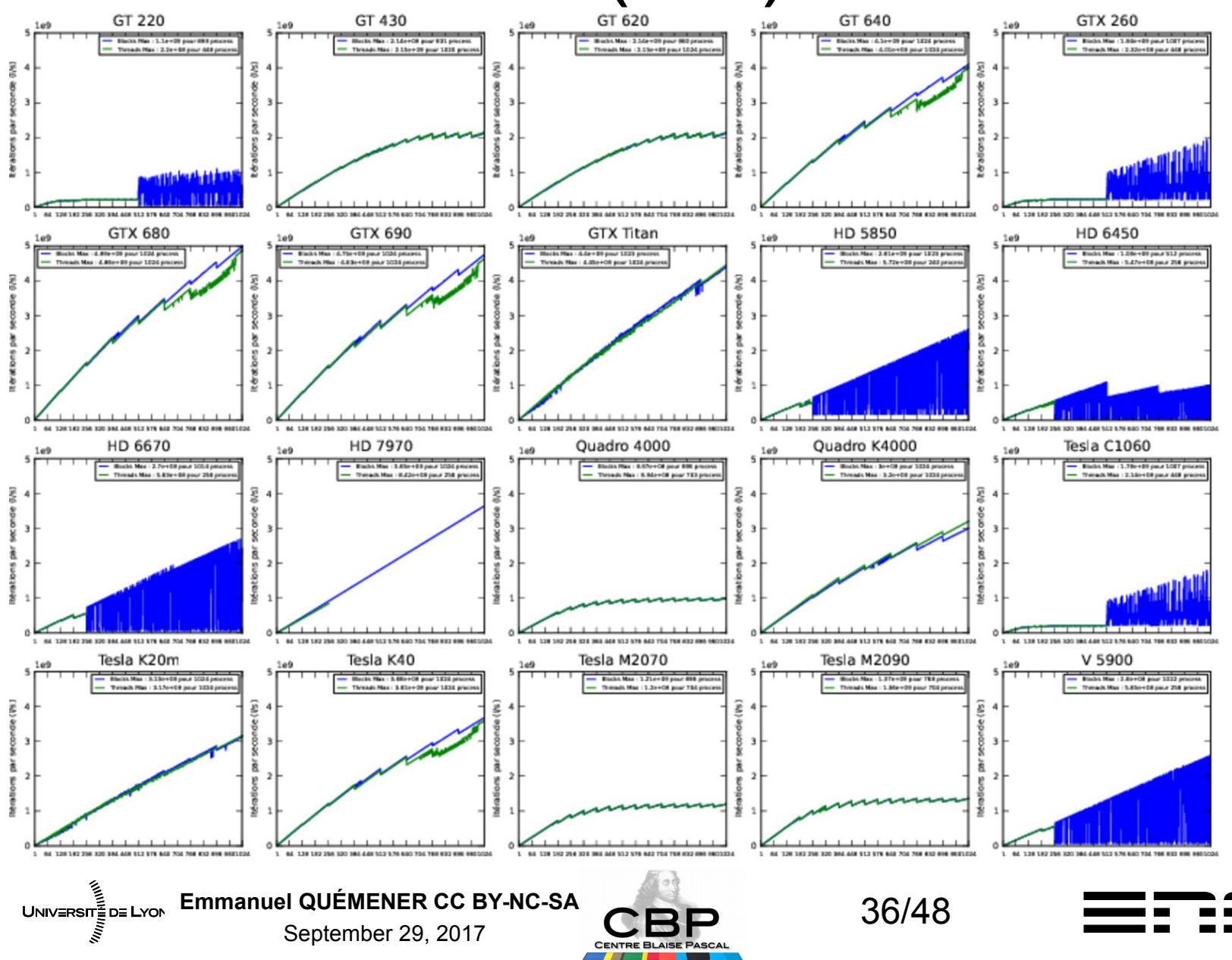

## Is Parallel Envelop reproducible ? For 2 specific boards...

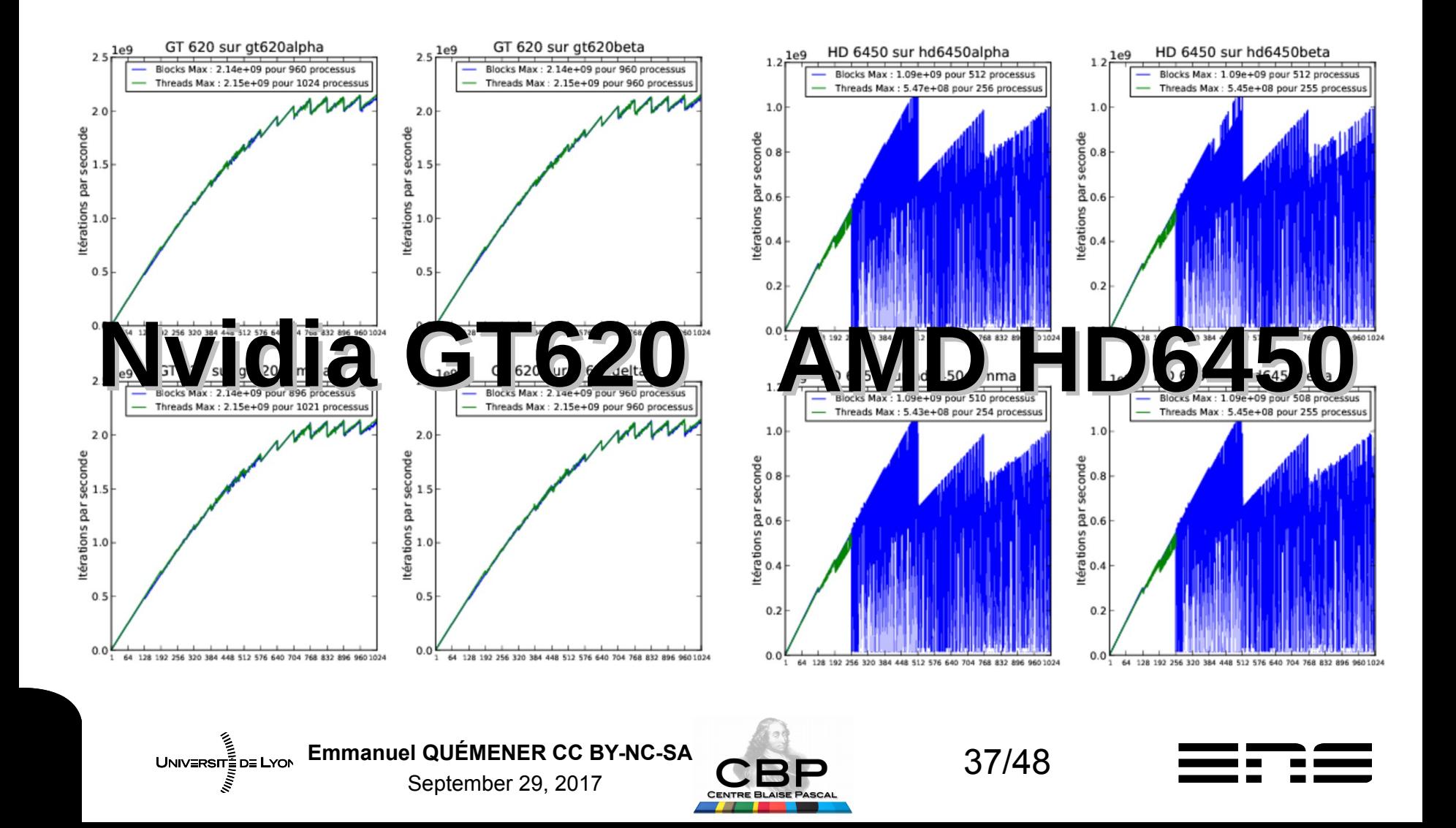

## Variability : A distinctive criterion ! What a strange property :-/

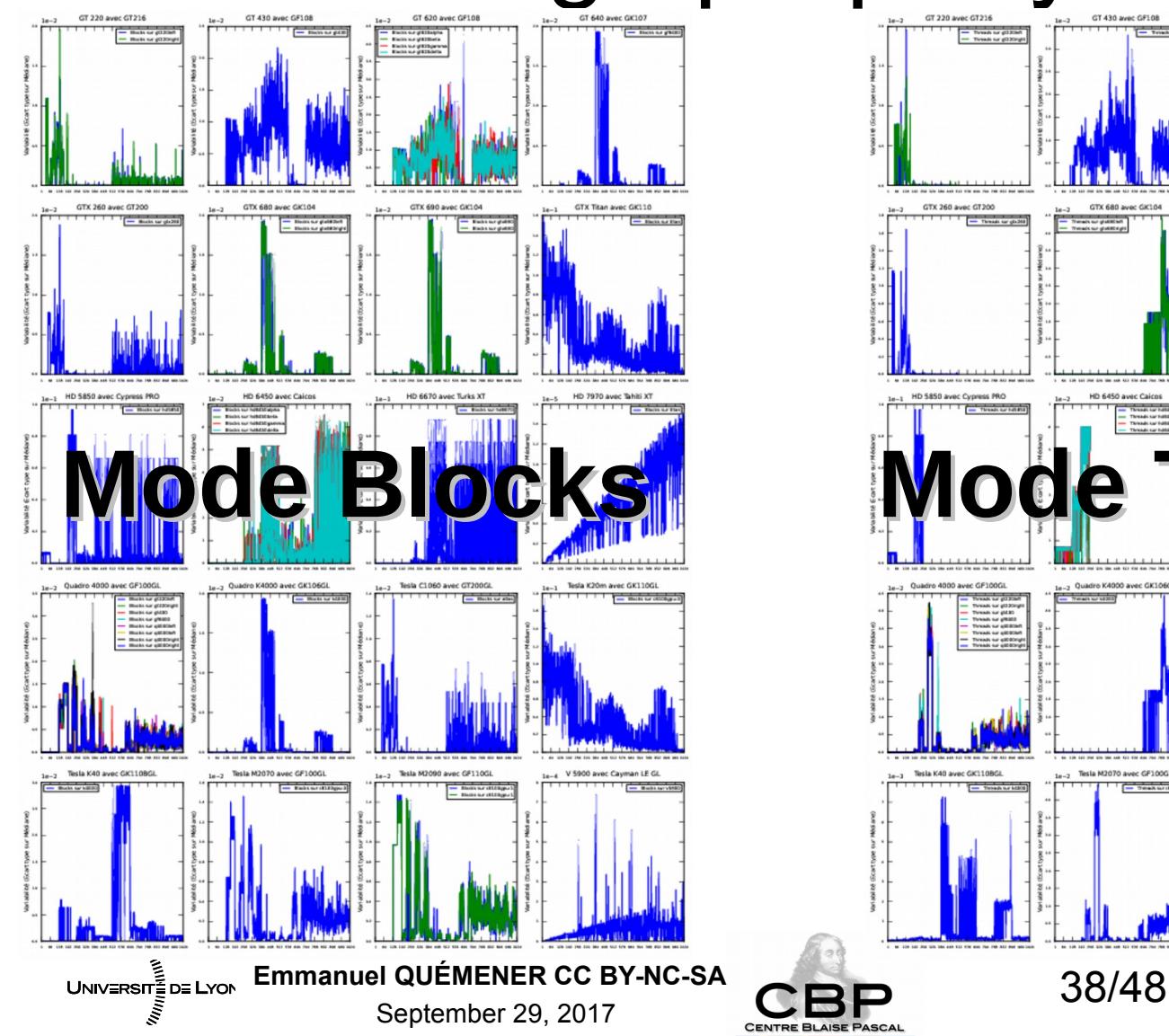

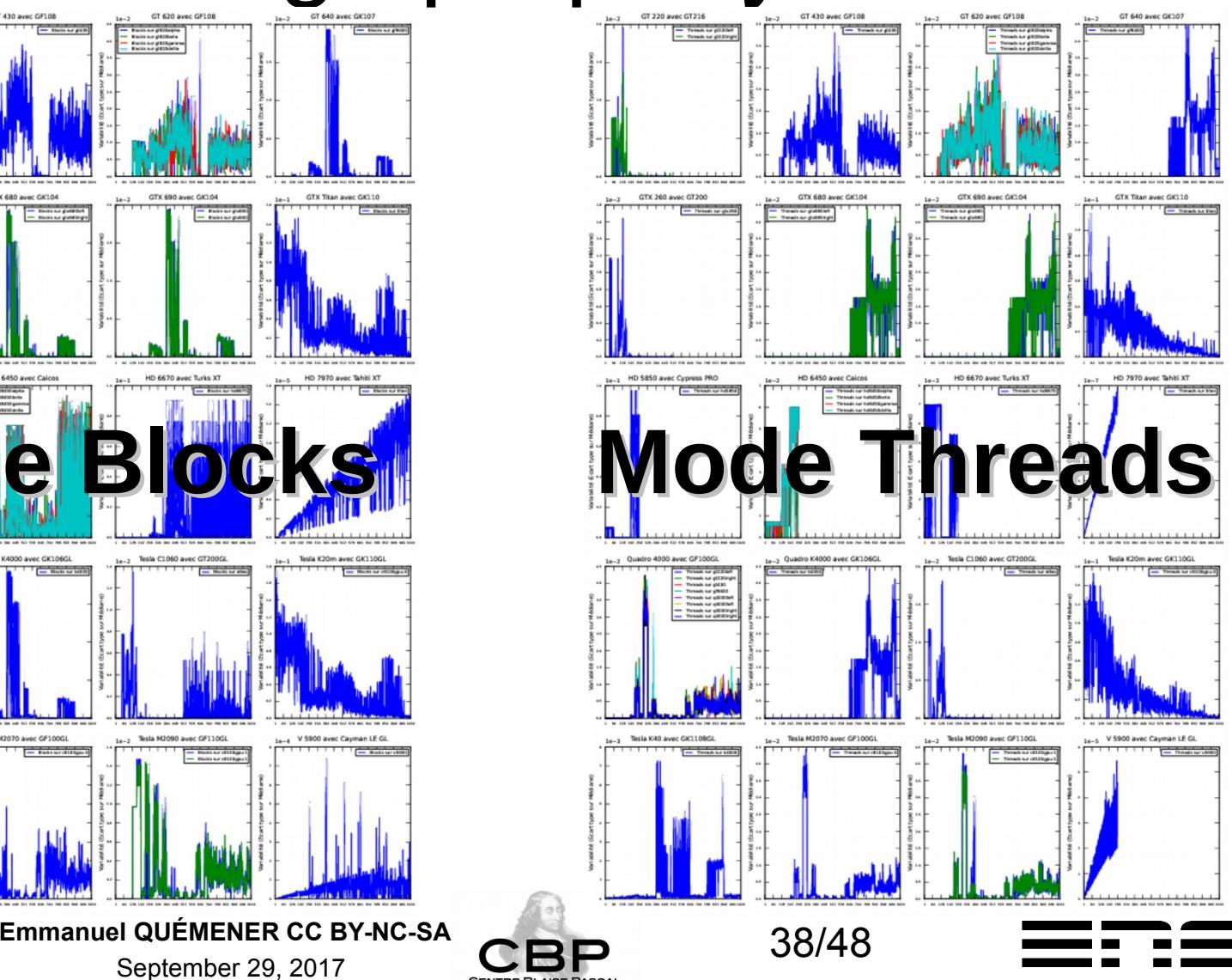

## A « memory-bound » test Splutter code on OpenCL devices

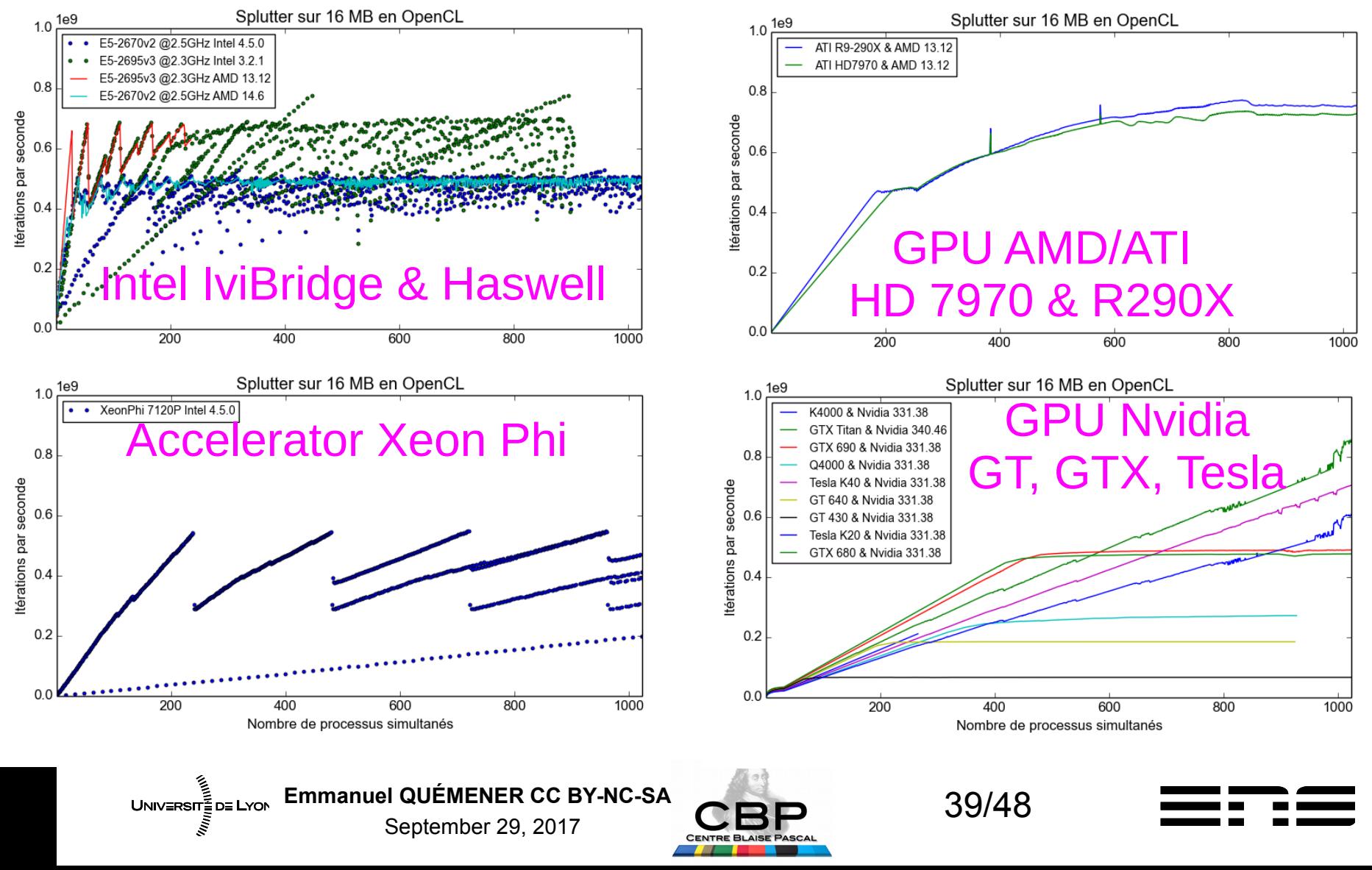

# "Back to the Physics" A Newtonian N-body code ...

- Pass on a code "fine grain"
	- Code N-body very simply integrated
	- Newton's second law, autogravitating system
- Differential integration methods:
	- Euler Implicite, Euler Explicit, Heun, Runge Kutta
- Settings :
	- Physical: number of particles
	- Numeric: no integration, number of steps
	- Then: influence FP32, FP64

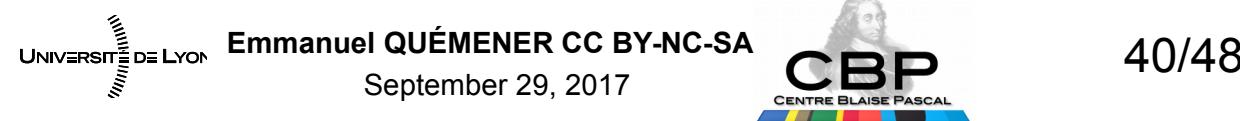

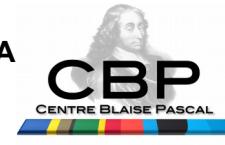

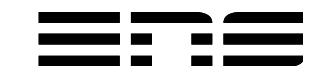

# "Back to the Physics" A Newtonian N-body code ...

- Pass on a code "fine grain"
	- Code N-body very simply integrated
	- Newton's second law, autogravitating system
- Differential integration methods:
	- Euler Implicite, Euler Explicit, Heun, Runge Kutta
- Settings :
	- Physical: number of particles
	- Numeric: no integration, number of steps
	- Then: influence FP32, FP64

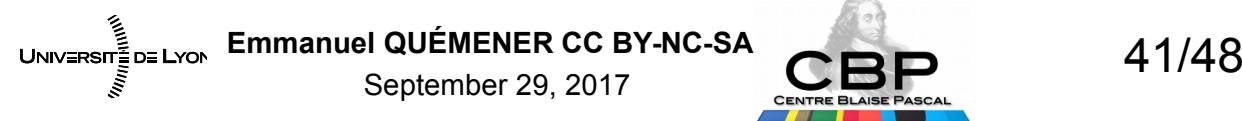

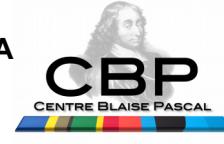

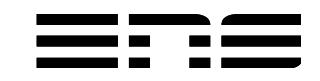

## Very different performances Nvidia, AMD, Intel, Single/Double

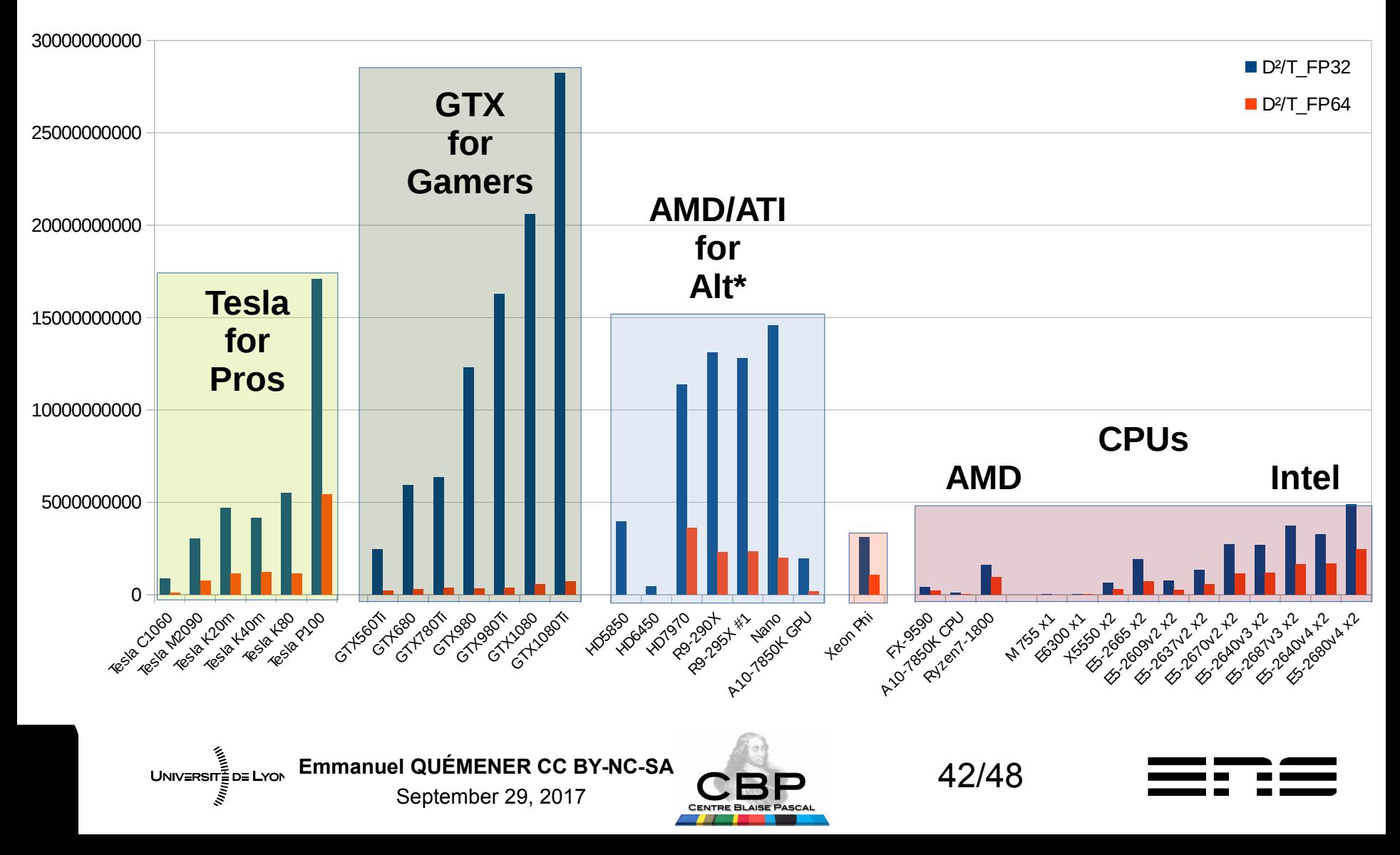

## For high powered \*PU De la « charge » à la saturation...

#### Simple precision **Double precision**

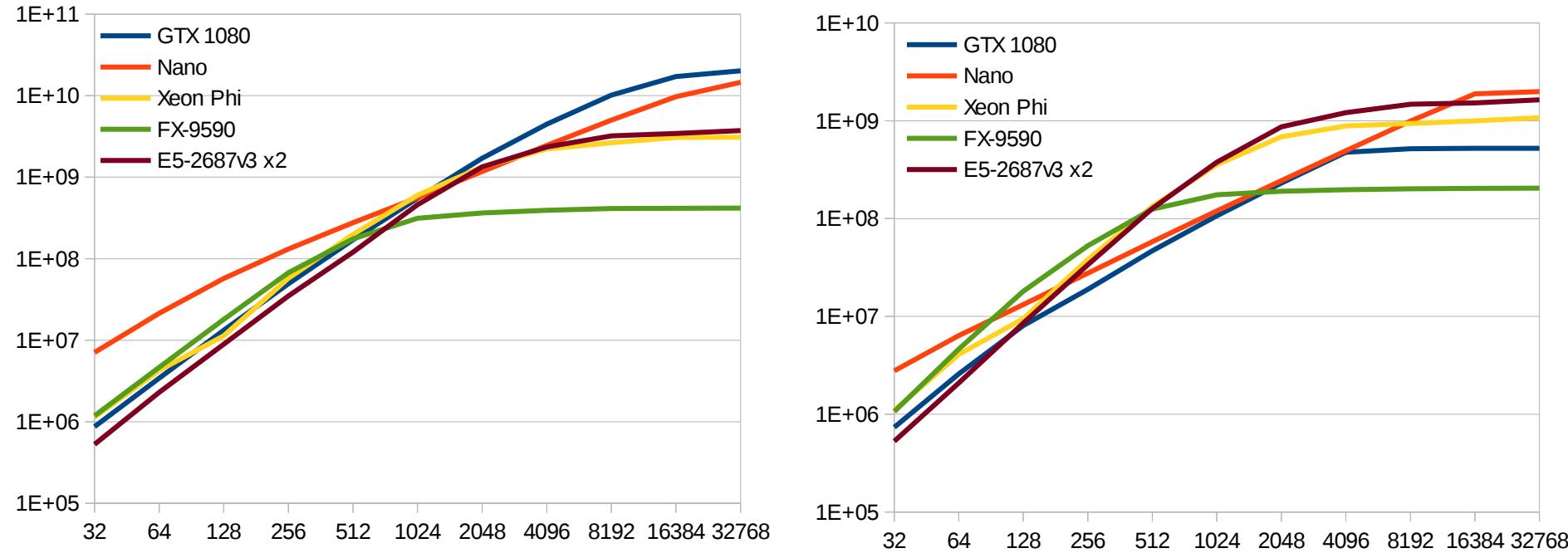

• Results expressed in unit Size<sup>2</sup>/Elapsed

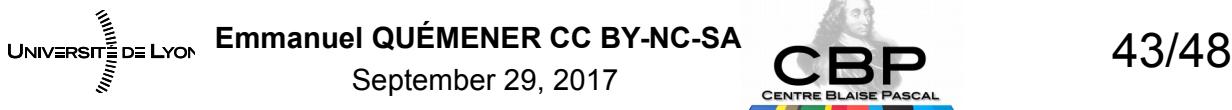

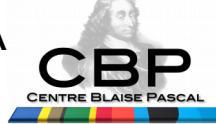

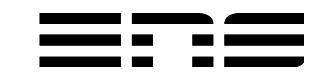

# But if GPU is to powerful… Quid about its original goal?

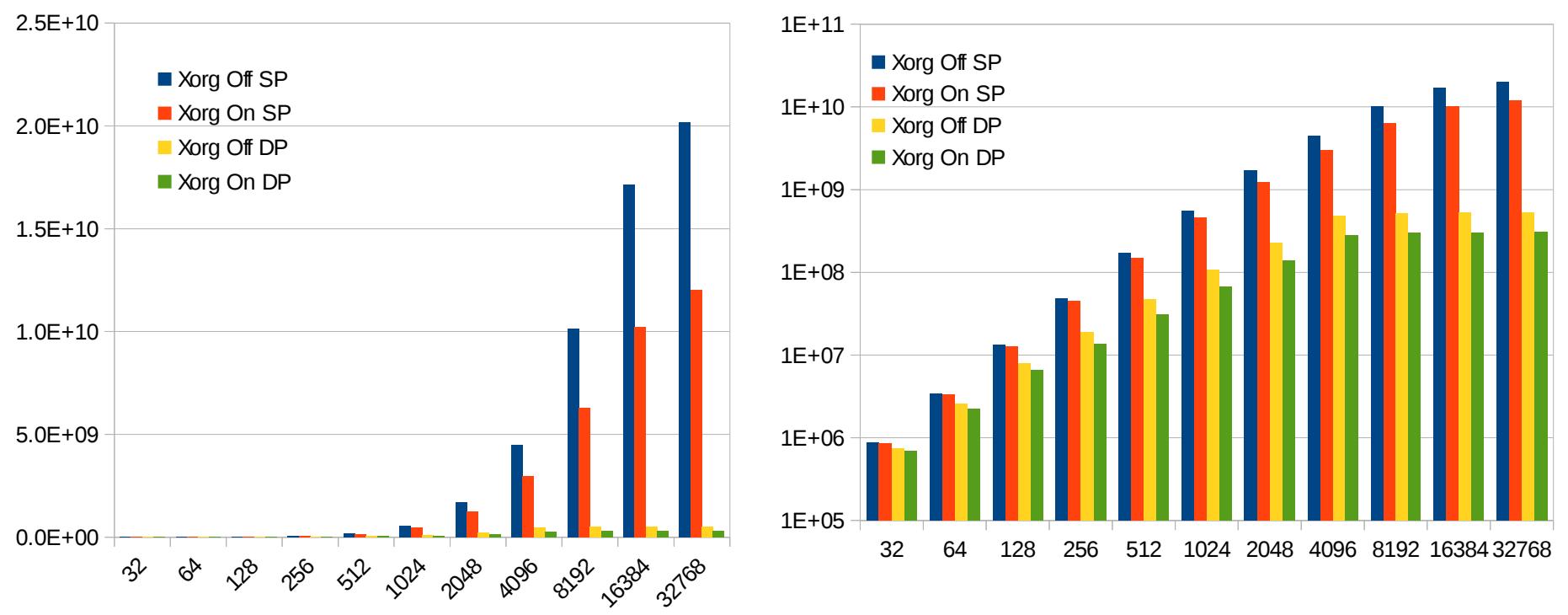

- When using as compute GPU, beware to Xorg !
- For AMD/ATI, boring when non root user...

UNIVERSIT<sub>E</sub> DE LYON EMMANUEL QUÉMENER CC BY-NC-SA **AUREL 1999** September 29, 2017

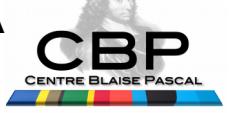

## Performances normalized to TDP Nvidia, AMD, Intel, Single / Double

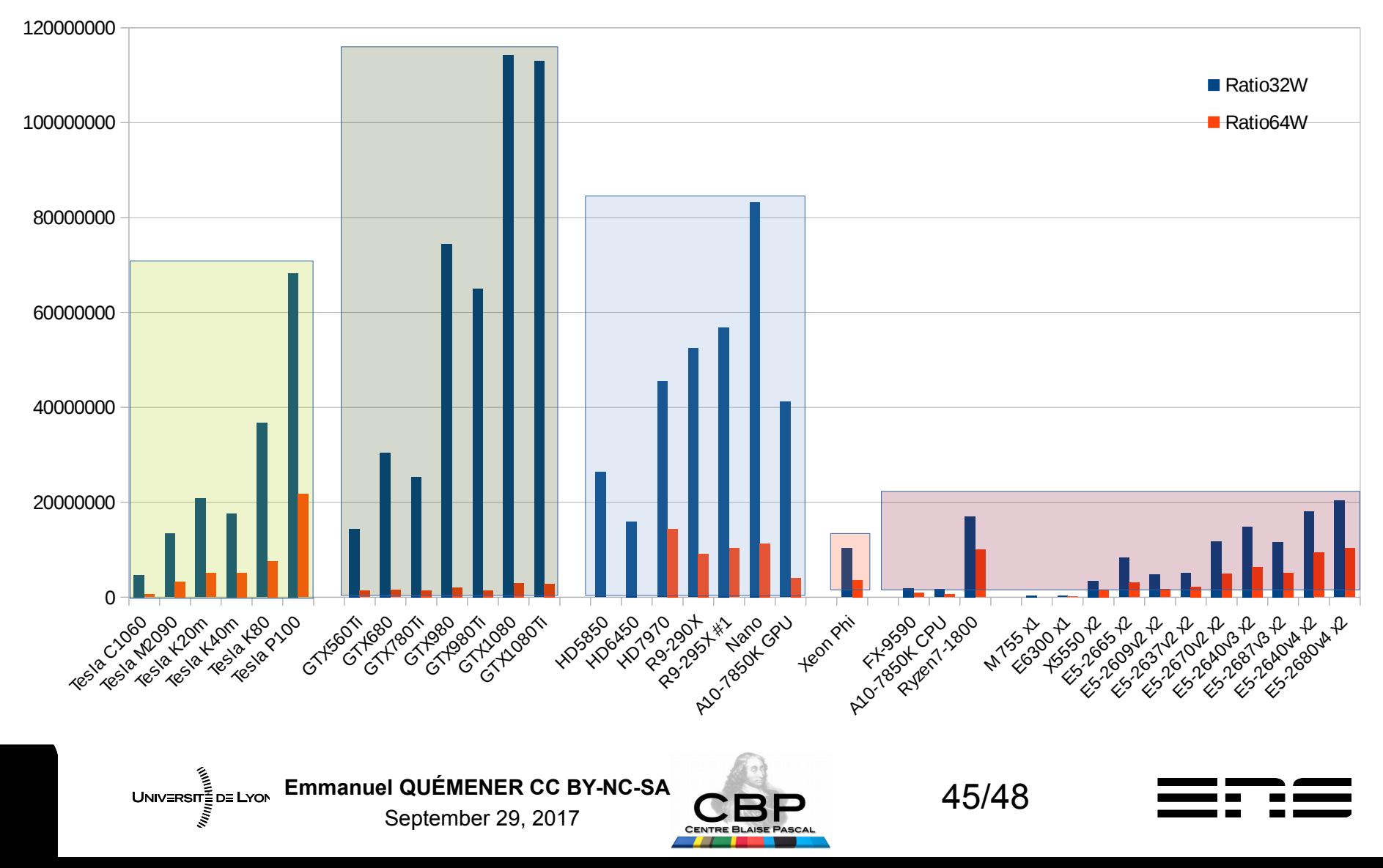

## Performances normalized to Price Nvidia, AMD, Intel, Single/Double

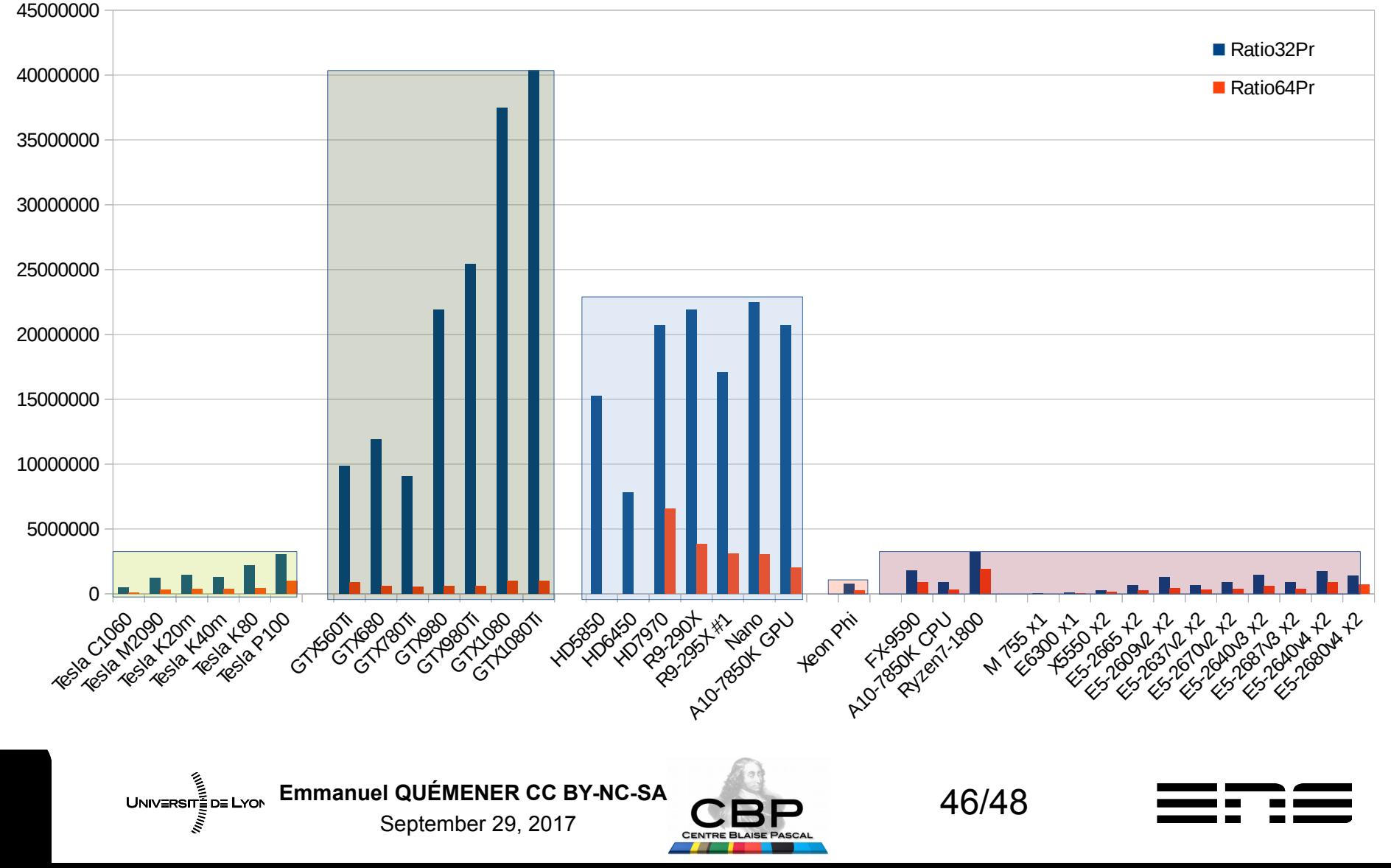

### Performances normalized to Cores.MHz Nvidia, AMD, Intel, Single / Double

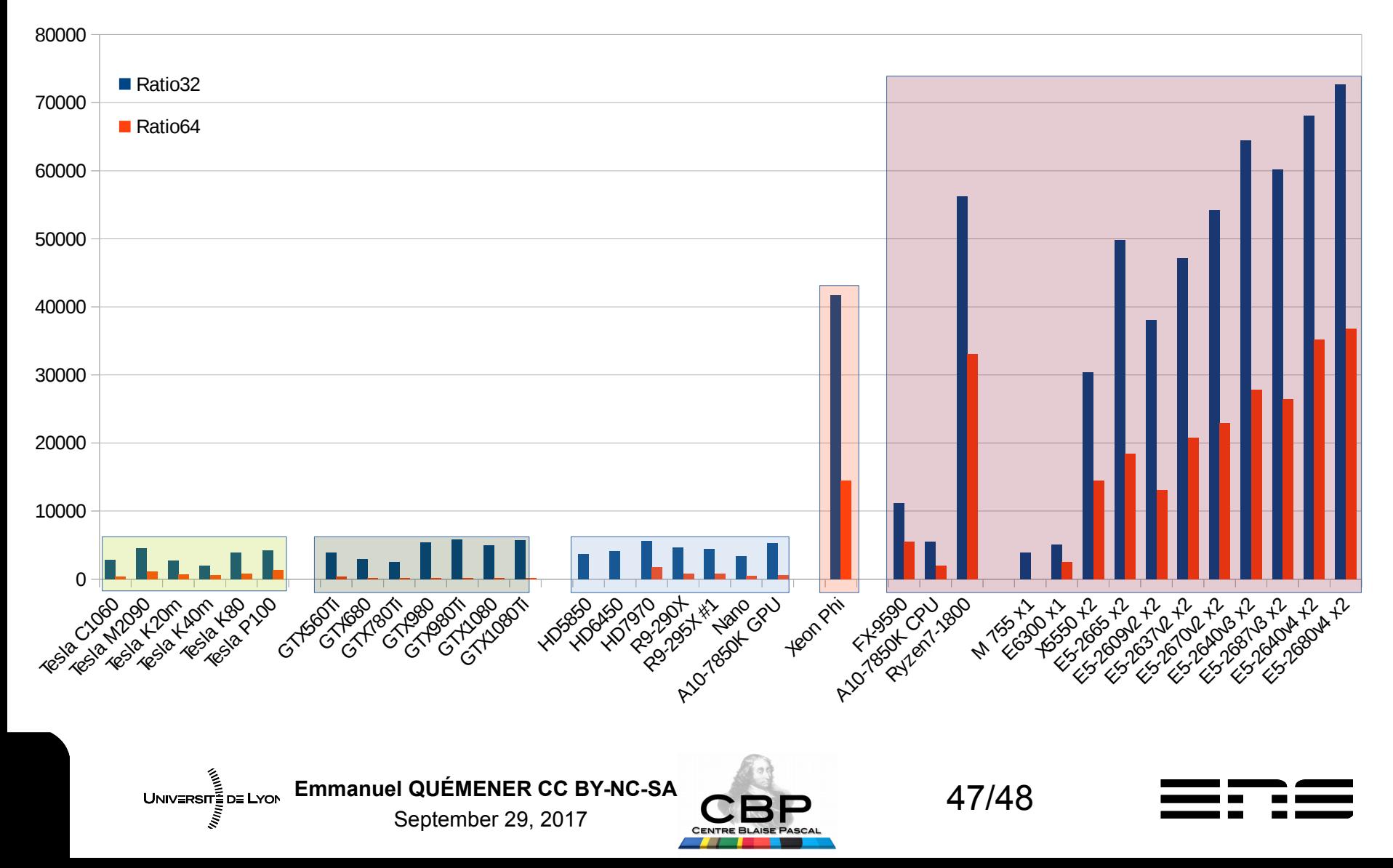

# But what's the use of all this? Characterize & avoid regrets ...

- Now, the « brute » power is inside GPUs
- But, QPU (PR=1) of GPU is 50x slower than CPU
- To exploit GPU, parallel rate MUST be over 1000
- To program GPU, prefer :
	- Developer approach : Python with PyOpenCL (or PyCUDA)
	- Integrator approach : external libraries optimized
- In all cases, instrument your launches !

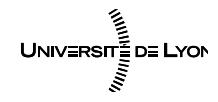

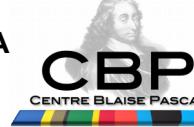

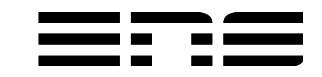